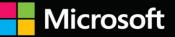

# The Definitive Guide to KQL

Using Kusto Query Language for operations, defending, and threat hunting

Foreword by Ann Johnson, Corporate Vice President, Security, Microsoft

Mark Morowczynski • Rod Trent • Matthew Zorich

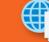

Sample files on the web

FREE SAMPLE CHAPTER

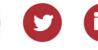

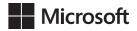

# The Definitive Guide to KQL: Using Kusto Query Language for operations, defending, and threat hunting

Mark Morowczynski Rod Trent Matthew Zorich

### The Definitive Guide to KQL: Using Kusto Query Language for operations, defending, and threat hunting

Published with the authorization of Microsoft Corporation by: Pearson Education, Inc. Copyright  $\[mathbb{C}\]$  2024 by Pearson Education, Inc. Hoboken, New Jersey

All rights reserved. This publication is protected by copyright, and permission must be obtained from the publisher prior to any prohibited reproduction, storage in a retrieval system, or transmission in any form or by any means, electronic, mechanical, photo-copying, recording, or likewise. For information regarding permissions, request forms, and the appropriate contacts within the Pearson Education Global Rights & Permissions Department, please visit www.pearson.com/permissions.

No patent liability is assumed with respect to the use of the information contained herein. Although every precaution has been taken in the preparation of this book, the publisher and author assume no responsibility for errors or omissions. Nor is any liability assumed for damages resulting from the use of the information contained herein.

ISBN-13: 978-0-13-829338-3 ISBN-10: 0-13-829338-4

Library of Congress Control Number: 2024935858 \$PrintCode

#### Trademarks

Microsoft and the trademarks listed at *www.microsoft.com* on the "Trademarks" webpage are trademarks of the Microsoft group of companies. All other marks are property of their respective owners.

#### Warning and Disclaimer

Every effort has been made to make this book as complete and as accurate as possible, but no warranty or fitness is implied. The information provided is on an "as is" basis. The author, the publisher, and Microsoft Corporation shall have neither liability nor responsibility to any person or entity with respect to any loss or damages arising from the information contained in this book or from the use of the programs accompanying it.

#### **Special Sales**

For information about buying this title in bulk quantities, or for special sales opportunities (which may include electronic versions; custom cover designs; and content particular to your business, training goals, marketing focus, or branding interests), please contact our corporate sales department at corpsales@pearsoned.com or (800) 382-3419.

For government sales inquiries, please contact governmentsales@pearsoned.com. For questions about sales outside the U.S., please contact intlcs@pearson.com. EDITOR-IN-CHIEF

**Brett Bartow** 

**EXECUTIVE EDITOR** Loretta Yates

ASSOCIATE EDITOR Shourav Bose

**DEVELOPMENT EDITOR** 

**Rick Kughen** 

MANAGING EDITOR Sandra Schroeder

SENIOR PROJECT EDITOR

Tracey Croom

COPY EDITOR

Rick Kughen

INDEXER Timothy Wright

**PROOFREADER** Barbara Mack

TECHNICAL EDITOR

Corissa Koopmans

EDITORIAL ASSISTANT

**Cindy Teeters** 

INTERIOR DESIGNER

codeMantra

**COVER DESIGNER** Twist Creative, Seattle

**COMPOSITOR** codeMantra

GRAPHICS

codeMantra

### Dedication

For my friends and family, who I don't get to see nearly enough, particularly all my aunts, uncles, and cousins. And to all the defenders out there keeping the world safe. Thank you.

-Mark

For my beautiful wife, Megan, my wonderful kids, and my grandkids, Reid and Meredith, for all your patience, love, and support while allowing me time to focus on an important topic. And I would be remiss if I didn't also say thanks to all fans of KQL for your support in seeing KQL get its official Microsoft Press stamp.

-Rod

For my family, Megan, Lachlan, and Matilda, for all your patience, love, and support while I was writing this book.

—Matt

For my newborn son and my mother, who allowed me the time to work with these great authors and proof queries while my son slept.

—Corissa

### **Contents at a Glance**

|           | Acknowledgments                                    | xvii  |
|-----------|----------------------------------------------------|-------|
|           | About the Authors                                  | xix   |
|           | Foreword                                           | xxi   |
|           | Introduction                                       | xxiii |
| CHAPTER 1 | Introduction and Fundamentals                      | 1     |
| CHAPTER 2 | Data Aggregation                                   | 65    |
| CHAPTER 3 | Unlocking Insights with Advanced KQL Operators     | 117   |
| CHAPTER 4 | Operational Excellence with KQL                    | 171   |
| CHAPTER 5 | KQL for Cybersecurity—Defending and Threat Hunting | 221   |
| CHAPTER 6 | Advanced KQL Cybersecurity Use Cases and Operators | 363   |
|           | Index                                              | 433   |

# Contents

|           | Acknowledgments                   |  |
|-----------|-----------------------------------|--|
|           | About the Authors xix             |  |
|           | Forewordxxi                       |  |
|           | Introduction                      |  |
| Chapter 1 | Introduction and Fundamentals 1   |  |
|           | Why You Need to Learn KQL 1       |  |
|           | Where KQL Is Used 2               |  |
|           | How to Use This Book              |  |
|           | Good Operations Are Good Security |  |
|           | Setting Up the Environment        |  |
|           | Log Analytics Demo Setup 4        |  |
|           | Diagnostic Settings 5             |  |
|           | Kusto.Explorer                    |  |
|           | Azure Data Studio 8               |  |
|           | KQL from the Command Line         |  |
|           | Fundamental Concepts 9            |  |
|           | What Is KQL? <b>10</b>            |  |
|           | The KQL Query Structure 10        |  |
|           | The getschema Function 11         |  |
|           | Data Types and Statements 12      |  |
|           | Searching and Filtering 13        |  |
|           | Search Operator 14                |  |
|           | Take and Limit Operators    17    |  |
|           | Where Operator                    |  |
|           | Project and Extend Operators      |  |
|           | Data Manipulation 41              |  |
|           | Sort By and Order By 41           |  |
|           | Dealing with Nulls 44             |  |
|           | Top Operator                      |  |
|           | Splitting and Trimming 46         |  |
|           | Parse Functions                   |  |

|           | Numerical Operators                       | 50    |
|-----------|-------------------------------------------|-------|
|           | Time Operators.                           | 51    |
|           | Ago, Between, and Now                     | 51    |
|           | Date and Time Formatting and Extracting   | 56    |
|           | Just Enough User Interface                | 59    |
|           | Miscellaneous Fundamentals                | 63    |
|           | Summary                                   | 64    |
|           |                                           |       |
| Chapter 2 | Data Aggregation                          | 65    |
|           | We Are Dealing with a Lot of Data Here    | 65    |
|           | Obfuscating Results                       | 66    |
|           | Distinct and Count                        | 67    |
|           | Distinct                                  | 67    |
|           | Summarize By Count                        | 70    |
|           | Min, Max, Average, and Sum                | 80    |
|           | Determining the Min and Max               | 80    |
|           | Determining the Average and Sum           | 85    |
|           | Bins, Percentages, and Percentiles        | 89    |
|           | Grouping Data By Values (Binning)         | 89    |
|           | Percentage                                | 92    |
|           | Percentiles                               | 93    |
|           | Lists and Sets                            | 95    |
|           | Lists                                     | 95    |
|           | Sets                                      | 98    |
|           | Visualizing Data with the Render Operator | . 100 |
|           | Pie Chart                                 | . 101 |
|           | Bar Chart                                 |       |
|           | Column Chart                              |       |
|           | Time Chart                                |       |
|           | Area Chart                                |       |
|           | Line Chart                                |       |
|           | Scatter Chart                             |       |
|           | Additional Charts                         | . 109 |

|           | Optional Rendering Values                      | 109   |
|-----------|------------------------------------------------|-------|
|           | Make Series                                    | 110   |
|           | Aggregation Functions Usage in Other Operators | 114   |
|           | Summary                                        | 115   |
| Chapter 3 | Unlocking Insights with Advanced KQL Operators | 117   |
|           | Using KQL Variables in KQL                     | 118   |
|           | Creating Constants with let                    | 118   |
|           | Calculated Values with let                     | . 119 |
|           | Reusable Functions with let                    | 120   |
|           | Using Multiple Variables in Queries            | 121   |
|           | Working with Default Values in Functions       | 121   |
|           | Creating Views with let                        | 122   |
|           | Optimizing Queries with Materialization        | 123   |
|           | Best Practices for Using Variables in KQL      | 123   |
|           | Uniting Queries with KQL Unions                | 124   |
|           | The union Operator.                            | 124   |
|           | Advanced Techniques with the union Operator    | 125   |
|           | Best Practices for Using the union Operator    | 127   |
|           | union Operator versus join Operator            | 127   |
|           | Best Practices and Performance Optimization    | 128   |
|           | Joining Data                                   | . 129 |
|           | Innerunique                                    | 130   |
|           | Inner Join                                     | 130   |
|           | Leftouter                                      | 131   |
|           | Rightouter                                     | 131   |
|           | Fullouter                                      | 132   |
|           | Leftsemi                                       | 132   |
|           | Rightsemi                                      | 133   |
|           | Leftanti                                       | 134   |
|           | Rightanti                                      | 134   |
|           | The externaldata Operator                      | 135   |
|           | Syntax and Parameters                          | 136   |
|           | externaldata Operator Use Cases                | 136   |

| Best Practices and Considerations                                | 137 |
|------------------------------------------------------------------|-----|
| Query IP Ranges Using KQL                                        | 138 |
| Understanding IP-Prefix Notation                                 | 138 |
| ipv4_is_in_range() Function                                      | 138 |
| ipv4_is_match() Function                                         | 139 |
| ipv6_compare() Function                                          | 139 |
| ipv6_is_match() Function                                         | 140 |
| Using the ipv4_is_private() Function                             | 142 |
| IP-Prefix Notation                                               | 143 |
| The ipv4_is_private() Function in Real-World Scenarios           | 144 |
| Getting Geolocation from an IP Address Using KQL                 | 144 |
| The geo_info_from_ip_address() Function                          | 144 |
| Limitations and Considerations                                   | 146 |
| Working with Multivalued Strings in KQL                          | 146 |
| mv-expand Operator                                               | 146 |
| parse Operator                                                   | 149 |
| When to Use mv-expand and parse                                  | 151 |
| base64_decode_tostring() Function                                | 152 |
| Best Practices for Using base64_decode_tostring()                | 154 |
| Error Handling and Validation                                    | 154 |
| Chaining Functions for Complex Decoding                          |     |
| Handling Large Base64 Strings                                    |     |
| Decoding Base64 Strings in Log Analysis                          |     |
| Base64 Decoding in Data Transformation Pipelines                 |     |
| Working with JSON                                                |     |
| Filtering JSON Data                                              |     |
| Aggregating JSON Data                                            |     |
| Best Practices for Optimizing JSON Processing                    |     |
| Advanced JSON Processing Techniques                              |     |
| Time-Series Analysis                                             | 158 |
| Regular Expressions in KQL                                       |     |
| Regular Expressions in Microsoft Sentinel                        |     |
| Testing Regular Expressions                                      | 161 |
| Enhancing Detection Rules and Migrating from<br>Other SIEM Tools | 162 |

| bin() Function                                     | 62 |
|----------------------------------------------------|----|
| Numeric bins                                       | 62 |
| Timespan bins 16                                   | 63 |
| Datetime bins                                      | 63 |
| Pad a Table with Null bins 16                      | 64 |
| Understanding Functions in Kusto Query Language 16 | 64 |
| Syntax and Naming Conventions for                  |    |
| User-Defined Functions 16                          | 65 |
| Creating and Declaring User-Defined Functions      | 65 |
| Invoking User-Defined Functions                    | 66 |
| Default Values in Functions 16                     | 66 |
| Materialize Function                               | 67 |
| Advantages of the Materialize Function             | 67 |
| Performance Improvement Examples                   | 68 |
| Using Materialize() in Let Statements 16           | 69 |
| Best Practices for Using Materialize()             | 69 |
| Common Mistakes to Avoid                           | 69 |
| Summary 17                                         | 70 |

#### Chapter 4 Operational Excellence with KQL

| Getting Started with KQL 1                            | 172 |
|-------------------------------------------------------|-----|
| Advanced Hunting with KQL                             | 173 |
| Key Operators and Statements in KQL                   | 173 |
| Advanced Hunting Query Examples                       | 173 |
| Common Security Challenges in the Cloud               | 174 |
| Integrating Security into DevOps Pipelines with KQL   | 174 |
| Using KQL for Infrastructure and Application Scanning | 174 |
| Hardening Cloud Security with KQL                     | 175 |
| Hands-on Training: Mastering KQL                      | 176 |
| Setting Up an ADX Cluster with KQL                    | 176 |
| Ingesting and Exploring Data Using KQL                | 176 |
| Writing Complex KQL Queries for Advanced Analytics    | 177 |
| Best Practices for KQL in IT Operations               | 177 |
| Case Studies: Real-World Applications of KQL          | 178 |

171

| Advancing Your KQL Skills.                                    | 182 |
|---------------------------------------------------------------|-----|
| Enabling Diagnostic Settings in Azure                         | 183 |
| Enabling Diagnostic Settings in Azure Services                | 184 |
| Using KQL for Microsoft Intune for Diagnostics and Compliance | 184 |
| Understanding Intune Diagnostics Settings                     | 185 |
| Setting Up a Log Analytics workspace                          | 185 |
| Configuring Intune Diagnostics Settings                       | 185 |
| Exploring Intune Audit Logs with KQL                          | 186 |
| Incident Management and Automation                            | 187 |
| Using KQL Queries for Advanced Hunting in Microsoft Defender  | 188 |
| The Power of KQL Queries in Advanced Hunting                  | 188 |
| Leveraging Detection Rules                                    | 190 |
| Best Practices for Advanced Hunting                           | 190 |
| Using KQL to Create Powerful Azure Monitor Workbooks          | 191 |
| Key Features and Benefits                                     | 191 |
| How Workbooks Can Enhance Your Data Analysis                  | 192 |
| Getting Started with Azure Workbooks                          | 192 |
| Exploring Data Sources in Azure Workbooks                     | 193 |
| Mastering Visualization in Azure Workbooks                    | 194 |
| Advanced Techniques for KQL Workbook Queries                  | 195 |
| Styling and Customization in Azure Workbooks                  | 196 |
| Tips and Tricks for Effective Workbook Creation               | 196 |
| Real-World Use Cases and Examples                             | 197 |
| Azure Data Explorer and Power Bl                              | 198 |
| Optimizing Log Queries in Azure Monitor                       | 202 |
| Using Notebooks in Azure Data Studio                          | 204 |
| Export Kusto to M/Using Web Connector                         | 204 |
| Using the Kusto/Data Explorer Connector                       | 205 |
| Enhancing Data Management and Efficiency                      | 206 |
| Why Use Transformations?                                      | 207 |
| Supported Tables for Transformations                          | 207 |
| How Transformations Work in Azure Monitor                     | 207 |
| Implementing Transformations with Data Collection Rules (DCR) | 208 |

| Workspace Transformation DCR                                   | 208 |
|----------------------------------------------------------------|-----|
| Working with Multiple Destinations                             | 209 |
| Creating Transformations for Different Data Collection Methods | 209 |
| Cost Considerations for Transformations                        | 210 |
| Sample Templates for Creating DCRs with Transformations        | 211 |
| Best Practices for Optimizing Query Performance                | 215 |
| Reduce the Amount of Data Processed                            | 215 |
| Efficient Extraction of Fields from Dynamic Objects.           | 215 |
| Reshaping Queries for Conversions on Large Data                | 216 |
| Best Practices for New Queries                                 | 216 |
| Optimizing String Operators                                    | 217 |
| Query Performance Awareness with the Query<br>Performance Pane | 217 |
| Leveraging Materialize for Performance Optimization            | 218 |
| Using Materialized Views for Commonly Used<br>Aggregations     | 218 |
| Monitoring and Troubleshooting Query Performance               | 218 |
| Summary                                                        | 219 |

#### Chapter 5 KQL for Cybersecurity—Defending and Threat Hunting

| Why KQL for Security?                         | 222 |
|-----------------------------------------------|-----|
| Flexible for Sources and Data Structures      | 223 |
| Easy Pivoting between Datasets                | 223 |
| Efficient with Large Data Volumes             | 224 |
| Out-of-the-Box Data Aggregation and Summation | 224 |
| Querying Against Time                         | 225 |
| Ad Hoc Digital Forensics and Investigations   | 225 |
| An Array of Inbuilt Visualization Tools.      | 226 |
| Forgiving Query Crafting                      | 226 |
| Versatility                                   | 227 |
| Cybersecurity-Focused Operators               | 227 |
| Searching Operators                           | 228 |

221

| Time Operators                                         | 238 |
|--------------------------------------------------------|-----|
| Data Summation Operators                               | 241 |
| Data Manipulation Operators                            | 254 |
| User Compromise in Microsoft 365                       | 266 |
| Phishing Attacks                                       | 277 |
| Firewall Log Parsing                                   | 292 |
| split()                                                | 294 |
| parse                                                  | 297 |
| Timestamps                                             | 298 |
| Auditing Security Posture                              | 310 |
| Multifactor Authentication                             | 311 |
| User Accounts                                          | 318 |
| Endpoint Devices                                       | 321 |
| Microsoft Entra ID (Azure Active Directory) Compromise | 329 |
| Ransomware Tactics, Techniques, and Procedures         | 347 |
| Summary                                                | 362 |

#### Chapter 6 Advanced KQL Cybersecurity Use Cases and Operators

| mv-expand and mv-apply            | 64  |
|-----------------------------------|-----|
| mv-expand 3                       | 867 |
| mv-apply                          | 870 |
| Joins                             | 371 |
| Inner Join                        | 374 |
| Innerunique Join 3                | 877 |
| Fullouter Join                    | 877 |
| Leftouter Join 3                  | 879 |
| Leftanti Join                     | 80  |
| Leftsemi Join                     | 381 |
| Rightouter Join                   | 882 |
| Rightanti Join 3                  | 883 |
| Rightsemi Join                    | 84  |
| Joining Data on Multiple Fields 3 | 85  |
| Joining on Multiple Tables 3      | 86  |

| let and Nested lets                     | 386 |
|-----------------------------------------|-----|
| iff()                                   | 389 |
| case()                                  | 390 |
| coalesce()                              | 392 |
| More Parsing Operators                  | 393 |
| parse-where                             | 393 |
| parse_json()                            | 395 |
| parse_xml()                             | 397 |
| parse_user_agent()                      | 397 |
| parse_url()                             | 398 |
| regex                                   | 399 |
| extract                                 | 401 |
| extract_all                             | 402 |
| Advanced Time                           | 403 |
| datetime_diff(), prev() next()          | 406 |
| Time-series Analysis                    | 408 |
| series_stats                            | 411 |
| Geolocation                             | 415 |
| IP Address Queries                      | 419 |
| base64_decode_tostring()                | 422 |
| toscalar()                              | 422 |
| evaluate pivot()                        | 423 |
| Functions                               | 424 |
| Contributing to the KQL Community       | 429 |
| Official and Author GitHub Repositories | 431 |
| Community Repos                         | 431 |
| Other Resources                         | 432 |
| Summary                                 | 432 |
| Index                                   | 433 |

# Acknowledgments

We would like to express our sincere gratitude to all the people who have supported us while writing this book. Without their help and encouragement, this book would not have been possible. This also includes the folks at Pearson/Microsoft Press: Loretta Yates and Shourav Bose for believing there was an audience for this and keeping us on track, and Rick Kughen, who turned our drafts into a book you are reading!

The reach of KQL in the Microsoft ecosystem is broader and more complex than any three people could possibly hope to cover. We would like to thank our colleagues, who have shared their expertise and insights on various operations and cybersecurity topics with KQL. There were so many great suggestions we couldn't even fit them all in the chapters, but they all made it to the GitHub repository. We'd like to graciously acknowledge the help and assistance from the people at Microsoft:

Estefani Arroyo, Michael Barbush, Kristopher Bash, Bailey Bercik, Keith Brewer, Chad Cox, Jack Davis, Varun Dhawan, Michael Epping, Marius Folling, Cosmin Guilman, Tim Haintz, Franck Heilmann, Mark Hopper, Laura Hutchcroft, Jef Kazimer, Corissa Koopmans, Gloria Lee, Michael Lindsey, Rudnei Oliveira, Razi Rais, Yong Rhee, Sravani Saluru, and Krishna Venkit.

We'd also like to give a special thanks to our Microsoft colleagues, Tarek Dawoud, who has provided us with overall valuable feedback, challenges, and suggestions on how to fully demonstrate KQL across Microsoft products; Mark Simos for his amazing graphics that simplify complex topics; and Aviv Yaniv for answering our numerous questions about several of the KQL language underpinnings.

We'd like to thank Ann Johnson for writing the foreword and her tireless leadership at Microsoft and in the information security industry. Security is truly a "team sport," and we are grateful to have you on our team.

Special thanks to Corissa Koopmans, our technical reviewer, who has been with us from the very start, going above and beyond multiple times throughout this book by challenging us, offering suggestions, and being willing to run through more queries than you can even imagine. We cannot thank you enough for your time, effort, and support throughout this entire process. Any mistakes in the book are solely because of the authors.

We want to thank you, the reader, for your interest and KQL curiosity. Our goal with this book was twofold. We want you to improve your environment's security posture and operations and add KQL to your professional skill set. When you finish this book, you'll find that you are actually just beginning! We also hope it will inspire you to explore further, discovering new ways to continue improving the profession. We welcome your feedback and comments, and if you write a great query, tell us. We look forward to hearing from you!

Mark Morowczynski Seattle, Washington

> Rod Trent Middletown, Ohio

Matthew Zorich Perth, Western Australia

# **About the Authors**

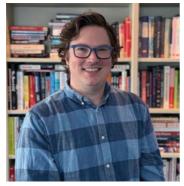

Mark Morowczynski is a principal product manager on the Security Customer Experience Engineering (CxE) team at Microsoft. He spends most of his time working with customers on their deployments in the Identity and Access Management (IAM) and information security space. He's spoken at various industry events, including Black Hat, Defcon Blue Team Village, Blue Team Con, Microsoft Ignite, and several BSides and SANS Security Summits. He has a BS in computer science, an MS in computer information and network security, and an MBA from DePaul University. He also has an MS in Information Security Engineering from the SANS

Technology Institute. He can be found online on Mastodon at @markmorow, @infosec. exchange or his website at markmorow.com.

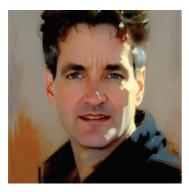

**Rod Trent** is a senior program manager at Microsoft, focused on cybersecurity and AI. He has spoken at many conferences over the past 30-some years and has written several books, including *Must Learn KQL: Essential Learning for the Cloud-focused Data Scientist*, and thousands of articles. He is a husband, dad, and first-time grandfather. In his spare time (if such a thing does truly exist), you can regularly find him simultaneously watching *Six Million Dollar Man* episodes and writing KQL queries. Rod can be found on LinkedIn and X (formerly Twitter) at @rodtrent.

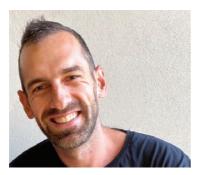

**Matthew Zorich** was born and raised in Australia and works for the Microsoft GHOST team, which provides threat-hunting oversight to many areas of Microsoft. Before that, he worked for the Microsoft Detection and Response Team (DART) and dealt with some of the most complex and largest-scale cybersecurity compromises on the planet. Before joining Microsoft as a full-time employee, he was a Microsoft MVP, ran a blog focused on Microsoft Sentinel, and contributed hundreds of open-source KQL queries to the community. He is a die-hard sports fan, especially the NBA and cricket.

# Foreword

Data is ubiquitous—generated by and flowing between applications, devices, users, and systems. It can provide valuable insights into the performance, behavior, and security of one's environment. However, accessing, analyzing, and acting on this data can be challenging. How can you turn it into actionable intelligence that can help optimize operations, enhance security, and solve problems?

One solution is KQL—Kusto Query Language—a powerful and expressive language that enables the querying and manipulation of large volumes of data in Azure Data Explorer, Azure Monitor, Azure Sentinel, and other Microsoft data platforms. KQL can help perform complex queries, apply advanced functions, and leverage operators to transform data into meaningful information. KQL can also help visualize data, create dashboards, and automate workflows.

KQL is critical for a modern cybersecurity team. It allows defenders to detect and respond to threats, anomalies, and incidents in near real-time. Whether a beginner or an expert, this book will teach everything readers need to know about KQL, including the fundamentals of the language, such as its syntax, functions, and operators. Readers will also learn how to write efficient and effective queries and manipulate and transform data.

In the later chapters, this book covers common security investigations using KQL and recommendations on leveraging KQL queries before these incidents occur. Readers will see these queries are just the beginning of what is possible with KQL. In the concluding chapter, the authors offer perspective on contributing their own KQL queries to the community, supporting the "team sport" of security.

This book is based on the experience and expertise of Mark, Matt, and Rod, Microsoft employees and KQL experts. They have authored this book to help individuals master KQL and to help organizations use the technology to improve their operational and security posture with data. Readers will also benefit from the additional queries and content contributed by different product managers, service engineers, and cloud solution architects who use KQL daily.

Readers will find this to be a practical guide—enabling readers to follow along, run included queries in their own environment, or use the sample datasets provided by the authors and help apply learnings.

# Introduction

#### "Attacks always get better; they never get worse" (Schneier, 2011, para. 4).

Digital transformation has hit every large and small business in the world. If you were born before the year 2000 and look at how you book travel, order food, and find tickets for an event today, you will realize the methods and technologies you use are much better than they once were. They are much more digitized and often provided by very different vendors. The cloud has brought this disruption to the market of ideas and innovation at a global scale. This digital transformation of our world has been very disruptive to all industries and organizations, causing cloud adoption at an unprecedented scale. Adopting the cloud is no longer seen as a luxury or a thought experiment. It is imperative to remain competitive and relevant as a business. It has fundamentally shifted the way a business operates.

This business shift has impacted how IT professionals, information security professionals, and even developers work day to day. Operational IT staff no longer just have on-premises servers to manage. Their responsibilities have increased and changed dramatically with the shift to the cloud. Servers can now operate entirely in the cloud, and cloud-native platform as a service (PaaS) or software as a service (SaaS) solutions form a significant part of many companies' system portfolios. These systems' performance, availability, and resilience are more crucial than ever.

Understanding big data analytics concepts now impacts IT operations staff in many facets of their day-to-day work. IT professionals and developers can now scale up or scale out resources and deploy code changes multiple times a day to meet the needs of their business. With this comes the need for telemetry to make those operational decisions.

For information security professionals, the change is even more drastic. There is now more of everything. There are more organizational resources than ever before. More users are accessing these resources from more devices and more locations. There are just more things to monitor malicious activity for. It used to be the goal to have a Security Incident & Event Management (SIEM) system that integrates and pulls data from all sources. However, your security team is now swimming in data. Being able to sift through data masterfully and quickly is now your primary challenge. Adversaries are aided with automatic tools to perform more attacks, leading many companies to adopt a Zero Trust framework.

Assume breach is a core tenant of Zero Trust, creating a shift in the modernization of organizational security operations. We are drowning in raw data. Organizations need to focus on managing realized risk—risk that has actually happened—and need to take action on this risk quickly. Serious cyberattacks are often driven in near-real-time by human attack operators.

This is why a core metric of a modern security operations team should be 'mean time to remediate' (MTTR). How quickly did we detect the attacker and stop them from meeting their goals? In other words, how did we reduce attacker dwell time? The less time the attacker has to conduct their operation results in less time the attacker can cause damage, reducing organization risk.

But how do organizations speed up this detection process with all this data? The answer is moving from raw data ingestion as a traditional Security Incident and Event Management (SIEM) to a more automated approach on actionable insights using Security Orchestration, Automation, and Remediation (SOAR) technologies and integrating toolsets. Figure 1 depicts modern security operations capabilities.

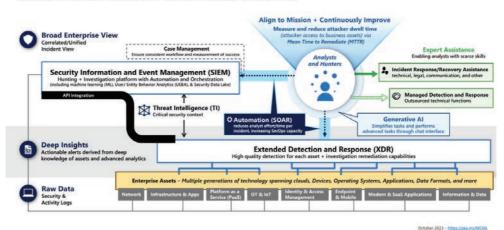

#### **Security Operations Capabilities**

Enabling a people-centric function focused rapid remediation of realized risk

FIGURE 1 Turning raw data into insights and action of a modern SOC

SOAR has a few benefits for analysts and threat hunters. First, manual work should be reduced. Instead of spending time moving between different tools and consoles, connecting data points together in different languages, more meaningful work is being done, fighting the adversary. Second, because automation is happening at machine speed rather than human speed, our response times are greatly speeding up. Finally, our analysts and hunters can handle this increase in the scale of the environment, including the growing number of attacks taking place both in scope and complexity. This leads us to why you've picked up this book. The language you will use to unlock these actionable insights and detect the most advanced attacks as part of SOAR is the Kusto Query Language, better known as KQL, which is at the heart of the Microsoft cloud for parsing data from various datasets. You will be able to quickly search through millions of records across multiple products to determine the scope and detect some of the most advanced attacks. More importantly, you will take action to remediate it natively in tools like Microsoft Sentinel and Microsoft Defender.

The KQL language must become second nature for information security professionals, just as PowerShell or Python is today. Microsoft's latest threat actor detections found in blog posts and playbooks and community-shared detections include KQL queries. These need to be run, modified, and adapted for your environment to continue driving down that MTTR (mean time to repair) in an ever-growing environment. Every second counts.

**Note** The full Microsoft Cybersecurity Reference Architecture and more can be found at *aka.ms/mcra*.

#### **Organization of This Book**

This book is divided into six chapters, moving from the basics and most common KQL tasks you will perform. Chapter 1, "Introduction and Fundamentals," and Chapter 2, "Data Aggregation," introduce the basics. Chapter 3, "Unlocking Insights with Advanced KQL Operators," and Chapter 4, "Operational Excellence with KQL," introduce more advanced functionality and begin putting the power of KQL into practice. The final chapters, Chapter 5, "KQL for Cybersecurity," and Chapter 6, "Advanced KQL Cybersecurity Use Cases and Operators," delve into defending and threat hunting and how the skills learned throughout this book can be used from a security perspective.

Each chapter is self-contained and tries to be as independent as possible so they can be read individually. However, there are cross-references between chapters, so you might sometimes need to read a section in a different chapter to get the big picture.

We tried to make this book accessible for a broad range of people with varying KQL expertise, including those who are leveraging the skills taught here for the first time, as well as those who have been using KQL for many years. If you are new to KQL, start with Chapter 1 and work your way forward. If you are a seasoned KQL expert, quickly skim the first two chapters before diving into the more advanced topics.

#### Who Should Read This Book?

This book is for anyone leveraging Microsoft cloud resources such as the Azure or Microsoft 365 suite of products, including administrators, engineers, architects, and even developers who want to be able to monitor and understand what is happening in their environment and then use those insights to take action to improve the environment. It's also for information security professionals who can monitor and take action on malicious activity as quickly and efficiently as possible.

#### **Conventions and Features in This Book**

This book presents information using conventions designed to make the information readable and easy to follow.

- Sidebar elements with labels such as "Note," "Tip," or "Caution" provide additional information. Many Tips provide queries from Microsoft professionals, which you can use in your environment.
- Text that you type (apart from code blocks) appears in bold.
- A plus sign (+) between two key names means that you must press those keys at the same time. For example, "Press Alt+Tab" means that you hold down the Alt key while you press the Tab key.
- A chevron—>—between two commands (e.g., File > Close) means that you should select the first menu or menu item, then the next, and so on.

#### **System Requirements**

Examples and scenarios in this book require access to an Azure Log Analytics environment and a computer that can connect to Azure using an up-to-date browser such as Microsoft Edge, Google Chrome, or Apple Safari. A demo Log Analytics environment is available at *aka.ms/LADemo*. For some advanced scenarios, we use Azure Data Explorer. See *dataexplorer.azure.com/clusters/help/databases/Samples*.

#### **GitHub Repo**

The book's GitHub repository includes all the KQL queries used throughout this book for easy copying and pasting as well as any of the sample datasets used in the chapters: *https://github.com/KQLMSPress/definitive-guide-kql*.

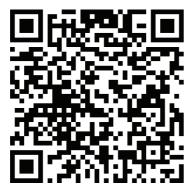

The download content will also be available on the book's product page at *MicrosoftPressStore.com/DefKQL/downloads*.

#### Errata, Updates, and Book Support

We've made every effort to ensure the accuracy of this book and its companion content. You can access updates to this book—in the form of a list of submitted errata and their related corrections—at:

```
MicrosoftPressStore.com/DefKQL/errata
```

If you discover an error that is not already listed, please submit it to us at the same page.

For additional book support and information, please visit *MicrosoftPressStore.com/Support*.

Please note that product support for Microsoft software and hardware is not offered through the previous addresses. For help with Microsoft software or hardware, go to *support.microsoft.com*.

#### **Stay in Touch**

Let's keep the conversation going! We're on X / Twitter: twitter.com/MicrosoftPress.

#### CHAPTER 2

# **Data Aggregation**

#### After completing this chapter, you will be able to:

- Perform common statistical analysis on data such as counting totals, distinct counts, and the first and last time an event takes place
- Group your data by common time delimitations such as week, day, or hour
- Visualize your dataset in various graph types

#### We Are Dealing with a Lot of Data Here

In the previous chapter, we stressed how critical it is to filter down the initial starting data to your desired dataset. There were many ways to do this: by time, by specific values in a column, and by when a specific value was not present. Despite being able to filter down millions of records to a subset you want to look at, you're often left with, well, a lot of data—too much to deal with manually.

For example, let's say you work at a 45,000-user company based in Chicago. You have large offices in New York, Atlanta, and Seattle. You also have smaller offices in New Orleans and Denver and a few international offices in London, Paris, and Tokyo. A phishing message is sent to all your users. It's a very good message, and many of them fall for it. Your leadership team wants to know how many fell for it and which offices are impacted the most. You filter based on that specific message in the last 14 days and your heart drops; it's 12,139.

Reporting on that number to your leadership team isn't good enough. They need to know which office was most affected because the New York office has much of the finance team, and quarterly earnings will be posted in 10 days. The Chicago office is the home to the main research and development team. The Paris office is closing a strategic deal with a partner. Knowing which users at these locations are possibly compromised is critical because some parts of the business could suffer more impact if those compromises are not remediated quickly. With 12,139 users affected, that's far too many to sort into regions manually.

In an attempt to reduce the dataset, you apply another filter to those locations, and the number drops to 7,013. However, in the sign-in logs, you notice that the same user is shown three times because multiple sign-ins have occurred. How do you determine if the user or the threat actor did those sign-ins? You also still have too many users to determine which region was hit the hardest.

Your leadership team needs to give a status update to the company's senior leadership team. You have a few choices. First, you can just scroll down the list, trying to get a rough estimate based on what users you recognize. That is no way to make a critical and strategic decision. You can try exporting this data to another tool like Excel, where you can do additional deduplication filtering, but some data types don't export cleanly, so many of your tools won't work. So, to fully use the data export, more work must be done on those 7,013 records.

Or you can use another strength of KQL, data aggregation. In this chapter, we will show you how to answer these questions quickly and include much more information, such as the first and last time this was witnessed. You will turn your dataset into insights and actions. You can also convert them into one of the things managers love most: pretty charts. Many of the functions discussed in this chapter will be used as building blocks to answer questions like those in our scenario and many more!

#### **Obfuscating Results**

Before we jump into a whole chapter full of queries, you should know there are ways to enable auditing of your queries. We can skip the whole "with great power comes great responsibility" admin talk here. The important thing is knowing your query might show up in the audit logs.

Those queries might contain sensitive information, such as an API key/secret or possible personally identifiable information (PII) about a user. The good news is there is a very simple way to tell KQL to obfuscate the string. Simply add h or H before the string you are trying to match. Obfuscation will not work in our Log Analytics Demo environment, but this is a good habit to get into. The audit results are displayed in Figure 2-1.

```
"QueryTimeRangeStart": ,
"QueryTimeRangeEnd": ,
"QueryText": SigninLogs
| where TimeGenerated > ago (30d)
| where ResultType == 0
| where UserDisplayName has '***'
```

FIGURE 2-1 Query text that has been obfuscated in the audit logs

The query to obfuscate those strings is very simple:

```
SigninLogs
| where TimeGenerated > ago (30d)
| where ResultType == 0
| where UserDisplayName has h'mark.morowczynski'
```

Again, this will not work in our Log Analytics Demo environment, and none of the queries that we'll cover in this chapter have secret info or PII, but if you are slightly modifying these and running them in your production environment, add that h or H beforehand, so the strings would be obfuscated in the audit logs.

#### **Distinct and Count**

Some common scenarios you will need to repeat repeatedly are narrowing down to the distinct number of elements returned and counting the elements. Often, you'll want to combine those two things! We can do all that and much more.

#### Distinct

We'll start with the distinct operator, which will return the results based on the distinct combination of columns you provide. We'll start by trying to answer a simple question: How many different user agents are being used in the environment? If we run our query as we did in Figure 2-1, we'll see we have many different records; see Figure 2-2.

SigninLogs | where TimeGenerated > ago (14d) | project UserAgent

| l Signinlogs<br>2  where TimeGenerated > ago (14d)<br>3   project UserAgent                                                                       |   |
|----------------------------------------------------------------------------------------------------|---|
|                                                                                                    | * |
| Results Chart                                                                                                    | م |
| JuserAgent                                                                                                    | 1 |
| > Mozilla/5.0 (Windows NT 10.0; Win64; x64) AppleWebKit/537.36 (KHTML, like Gecko) Chrome/117.0.0.0 Safari/537.36                                 |   |
| Mozilla/5.0 (Windows NT 10.0; Win64; x64) AppleWebKit/537.36 (KHTML, like Gecko) Chrome/116.0.0.0 Safari/537.36                                   |   |
| >                                                                                                    |   |
| Mozilla/5.0 (Windows NT 10.0; Win64; x64) AppleWebKit/537.36 (KHTML, like Gecko) Chrome/117.0.0.0 Safari/537.36 Edg/117.0.2045.55                 |   |
| Mozilla/5.0 (Windows NT 10.0; Win64; x64) AppleWebKit/537.36 (KHTML, like Gecko) Chrome/116.0.0.0 Safari/537.36                                   |   |
| > Mozilia/5.0 (Windows NT 10.0; Win64; x64) AppleWebKit/537.36 (KHTML, like Gecko) Chrome/117.0.0.0 Safari/537.36 Edg/117.0.2045.80 OS/10.0.22621 |   |
| Mozilia/5.0 (Windows NT 10.0; Win64; x64) AppleWebKit/537.36 (KHTML, like Gecko) Chrome/117.0.0.0 Safari/537.36 Edg/117.0.2045.43                 |   |
| Mozilla/5.0 (Windows NT 10.0; Win64; x64) AppleWebKit/537.36 (KHTML, like Gecko) Chrome/117.0.0.0 Safari/537.36 Edg/117.0.2045.31                 |   |
|                                                                                                    |   |
| > Mozilla/5.0 (Windows NT 10.0; Win64; x64) AppleWebKit/537.36 (KHTML, like Gecko) Chrome/117.0.0.0 Safari/537.36 Edg/117.0.2045.43               |   |
| Σ                                                                                                    |   |
| Mozilla/5.0 (Windows NT 10.0; Win64; x64) AppleWebKit/537.36 (KHTML, like Gecko) Chrome/117.0.0.0 Safari/537.36 Edg/117.0.2045.55 OS/10.0.22621   |   |
| Σ.                                                                                                    |   |
| > Mozilla/5.0 (Windows NT 10.0; Win64; x64) AppleWebKit/537.36 (KHTML, like Gecko) Chrome/117.0.0.0 Safari/537.36 Edg/117.0.2045.55 OS/10.0.22621 |   |
| > Mozilla/5.0 (Windows NT 10.0; Win64; x64) AppleWebKit/537.36 (KHTML, like Gecko) Chrome/117.0.0.0 Safari/537.36 Edg/117.0.2045.60               |   |
| > Mozilla/5.0 (Windows NT 10.0; Win64; x64) AppleWebKIt/537.36 (KHTML, like Gecko) Chrome/117.0.0.0 Safari/537.36 Edg/117.0.2045.60 OS/10.0.22621 |   |
| > Mozilla/5.0 (Windows NT 10.0; Win64; x64) AppleWebKit/537.36 (KHTML, like Gecko) Chrome/117.0.0.0 Safari/537.36 Edg/117.0.2045.60 OS/10.0.22621 |   |
| > Mozilla/5.0 (Windows NT 10.0; Win64; x64) AppleWebKit/537.36 (KHTML, like Gecko) Chrome/117.0.0.0 Safari/537.36 Edg/117.0.2045.60 OS/10.0.22621 |   |
|                                                                                                    |   |
| > Mozilla/5.0 (Windows NT 10.0; Win64; x64) AppleWebKit/537.36 (KHTML, like Gecko) Chrome/117.0.0.0 Safari/537.36                                 |   |
|                                                                                                    |   |
| Mozilla/5.0 (Windows NT 10.0; Win64; x64) AppleWebKit/537.36 (KHTML, like Gecko) Chrome/117.0.0.0 Safari/537.36                                   |   |
| Mozilla/5.0 (Windows NT 10.0; Win64; x64) AppleWebKit/537.36 (KHTML, like Gecko) Chrome/117.0.0.0 Safari/537.36 Edg/117.0.2045.60 OS/10.0.22621   |   |
| > Mozilia/5.0 (Windows NT 10.0; Win64; x64) AppleWebKit/537.36 (KHTML, like Gecko) Chrome/117.0.0.0 Safari/537.36 Edg/117.0.2045.47 OS/10.0.22621 |   |

FIGURE 2-2 User agents that have been used in the last 14 days

As you can see, in the last 14 days, we had 24,696 sign-ins, and the list of the different user agents available seems pretty varied. The first two results are the same; if we look near the bottom, the third and fifth results are the same. But to answer our question, we need to remove the duplicates and only return unique values. Let's try our query again, but instead of using project, let's use the distinct operator in its place. The results should look similar to Figure 2-3.

SigninLogs | where TimeGenerated > ago (14d) | distinct UserAgent

| SigninLogs<br>  where TimeGenerated > ago (14d)<br>  distinct UserAgent                                                                         |   |
|----------------------------------------------------------------------------------------------------|---|
|                                                                                                    | 1 |
| Results Chart                                                                                                    | Q |
| JserAgent                                                                                                    |   |
| Mozilla/5.0 (Windows NT 10.0; Win64; x64) AppleWebKit/537.36 (KHTML, like Gecko) Chrome/118.0.0.0 Safari/537.36 Edg/118.0.2088.61 OS/10.0.23570 |   |
| \$                                                                                                    |   |
| Mozilla/5.0 (Windows NT 10.0; Win64; x64) AppleWebKit/537.36 (KHTML, like Gecko) Chrome/118.0.0.0 Safari/537.36 Edg/118.0.2088.46               |   |
| Mozilla/5.0 (Windows NT 10.0; Win64; x64) AppleWebKit/537.36 (KHTML, like Gecko) Chrome/118.0.0.0 Safari/537.36 Edg/118.0.2088.46 OS/10.0.22621 |   |
| Mozilla/5.0 (Windows NT 10.0; Win64; x64) AppleWebKit/537.36 (KHTML, like Gecko) Chrome/117.0.0.0 Safari/537.36                                 |   |
| Mozilla/5.0 (Windows NT 10.0; Win64; x64) AppleWebKit/537.36 (KHTML, like Gecko) Chrome/117.0.0.0 Safari/537.36 Edg/117.0.2045.60 OS/10.0.22621 |   |
| Mozilla/5.0 (Macintosh; Intel Mac OS X 10_15_7) AppleWebKit/537.36 (KHTML, like Gecko) Chrome/116.0.0.0 Safari/537.36                           |   |
| Mozilla/5.0 (Windows NT 10.0; Win64; x64) AppleWebKit/537.36 (KHTML, like Gecko) Chrome/117.0.0.0 Safari/537.36 Edg/117.0.2045.47               |   |
| > azsdk-net-identity/1.6.1 (.NET Framework 4.8.9167.0; Microsoft Windows 10.0.22621 )                                                           |   |
| Mozilla/5.0 (Windows NT 10.0; Win64; x64) AppleWebKit/537.36 (KHTML, like Gecko) Chrome/117.0.0.0 Safari/537.36 Edg/117.0.2045.55               |   |
| Mozilla/5.0 (Windows NT 10.0; Win64; x64) AppleWebKit/537.36 (KHTML, like Gecko) Chrome/116.0.0.0 Safari/537.36                                 |   |
| Mozilla/5.0 (Windows NT 10.0; Win64; x64) AppleWebKit/537.36 (KHTML, like Gecko) Chrome/117.0.0.0 Safari/537.36 Edg/117.0.2045.47 OS/10.0.22621 |   |
| Mozilla/5.0 (Windows NT 10.0; Win64; x64) AppleWebKit/537.36 (KHTML, like Gecko) Chrome/117.0.0.0 Safari/537.36 Edg/117.0.2045.60               |   |
| Mozilla/5.0 (Windows NT 10.0; Win64; x64) AppleWebKit/537.36 (KHTML, like Gecko) Chrome/117.0.0.0 Safari/537.36 Edg/117.0.2045.36 OS/10.0.22621 |   |
| Mozilla/5.0 (Macintosh; Intel Mac OS X 10_15_7) AppleWebKit/537.36 (KHTML, like Gecko) Chrome/117.0.0.0 Safari/537.36 Edg/117.0.2045.47         |   |
| Mozilla/5.0 (Macintosh; Intel Mac OS X 10_15_7) AppleWebKit/537.36 (KHTML, like Gecko) Chrome/117.0.0.0 Safari/537.36                           |   |
| Mozilla/5.0 (Windows NT 10.0; Win64; x64) AppleWebKit/537.36 (KHTML, like Gecko) Chrome/117.0.0.0 Safari/537.36 Edg/117.0.2045.55 OS/10.0.22621 |   |
| Mozilla/5.0 (Windows NT 10.0; Win64; x64) AppleWebKit/537.36 (KHTML, like Gecko) Chrome/117.0.0.0 Safari/537.36 Edg/117.0.2045.43               |   |
| Mozilla/5.0 (Macintosh; Intel Mac OS X 10_15_7) AppleWebKit/605.1.15 (KHTML, like Gecko) Version/16.6 Safari/605.1.15                           |   |
| Mozilla/5.0 (Windows NT 10.0; Win64; x64) AppleWebKit/537.36 (KHTML, like Gecko) Chrome/118.0.0.0 Safari/537.36 Edg/118.0.2088.33 OS/10.0.23560 |   |
| Mozilla/5.0 (Macintosh; Intel Mac OS X 10_16_7) AppleWebKit/537.36 (KHTML, like Gecko) Chrome/117.0.0.0 Safari/537.36 Edg/117.0.2045.55         |   |
| > axios/0.21.4                                                                                                    |   |
| Mozilla/5.0 (Windows NT 10.0; Win64; x64) AppleWebKit/537.36 (KHTML, like Gecko) Chrome/117.0.0.0 Safari/537.36 Edg/117.0.2045.43 OS/10.0.22621 |   |
| Mozilla/5.0 (X11; Ubuntu; Linux x86_64; rv:109.0) Gecka/20100101 Firefox/116.0                                                                  |   |
| Manifed A Difference MT 40.0. MEED 8                                                                                                    |   |

FIGURE 2-3 Distinct user agents that have been used in the last 14 days

Our dataset was further reduced to 154 unique UserAgent strings in this environment. We need to work on some of our device management and patching to reduce this number further and ensure that our environment is uniform. A few other things now easily stick out. First, the last row shows a user using Firefox on Ubuntu. Do our security policies and Microsoft Entra ID conditional access policies apply to the Linux platform? If not, we probably need to turn this insight into action and update our policies. Also, third from the bottom is the axios/0.21.4 user agent. This looks very different from our other user agents. Is this expected in this environment? It's hard to say; this is a demo environment, so probably.

Looking through these types of results in your own data can lead to many interesting discoveries. Besides finding gaps in their Microsoft Entra ID conditional access policies, we've had customers find pockets of computers that were never upgraded to the latest operating system, running unpatched and unsupported in production. We can do a few other things to make important findings stand out a bit more, which we'll get to shortly.

The distinct operator isn't limited to one column. You can add multiple columns in your query and get the distinct values of that combination. Let's expand on the previous scenario, where we looked for the unique number of user agents being used and now extend it to which user agents are accessing which applications. We can easily update our query to include applications. Run the following query and add the sorting direction for clarity. Your query should look similar to Figure 2-4:

SigninLogs

- | where TimeGenerated > ago (14d)
- | distinct AppDisplayName, UserAgent
- | sort by AppDisplayName asc

| 1 Signinlogs<br>2   where TimeGenerated > ago (14d)<br>3   distinct AppDisplayName, UserAgent<br>4   sort by AppDisplayName asc |                                                                                                    |
|----------------------------------------------------------------------------------------------------|----------------------------------------------------------------------------------------------------|
| Results Chart                                                                                                    | م                                                                                                    |
| AppDisplayName 1                                                                                                    | UserAgent                                                                                                    |
| > ACOM Azure Website                                                                                                    | Mozilla/5.0 (Windows NT 10.0; Win64; x64) AppleWebKit/537.36 (KHTML, like Gecko) Chrome/96.0.4664.110 Safari/537.36 Edg/96.0.1054                     |
| > ADIbizaUX                                                                                                    | Mozilla/5.0 (Windows NT 10.0; Win64; x64) AppleWebKit/537.36 (KHTML, like Gecko) Chrome/117.0.0.0 Safari/537.36 Edg/117.0.2045.31                     |
| > ADIbizaUX                                                                                                    | Mozilla/5.0 (Windows NT 10.0; Win64; x64) AppleWebKit/537.36 (KHTML, like Gecko) Chrome/119.0.0.0 Safari/537.36 Edg/119.0.0.0                         |
| > ADIbizaUX                                                                                                    | Mozilla/5.0 (Windows NT 10.0; Win64; x64) AppleWebKit/537.36 (KHTML, like Gecko) Chrome/117.0.0.0 Safari/537.36 Edg/117.0.2045.47                     |
| > ADIbizaUX                                                                                                    | Mozilla/5.0 (Windows NT 10.0; Win64; x64) AppleWebKit/537.36 (KHTML, like Gecko) Chrome/117.0.0.0 Safari/537.36 Edg/117.0.2045.43                     |
| > ADIbizaUX                                                                                                    |                                                                                                    |
| > ADIbizaUX                                                                                                    | Mozilla/5.0 (Windows NT 10.0; Win64; x64) AppleWebKit/537.36 (KHTML, like Gecko) Chrome/117.0.0.0 Safari/537.36 Edg/117.0.2045.55                     |
| ADIbizaUX                                                                                                    | Mozilla/5.0 (Windows NT 10.0; Win64; x64) AppleWebKit/537.36 (KHTML, like Gecko) Chrome/118.0.0.0 Safari/537.36 Edg/118.0.2088.46                     |
| > ADIbizaUX                                                                                                    | Mozilla/5.0 (Windows NT 10.0; Win64; x64) AppleWebKit/537.36 (KHTML, like Gecko) Chrome/117.0.0.0 Safari/537.36 Edg/117.0.2045.60                     |
| AXA AWS SSO                                                                                                    | Mozilla/5.0 (Windows NT 10.0; Win64; x64) AppleWebKit/537.36 (KHTML, like Gecko) Chrome/118.0.0.0 Safari/537.36 Edg/118.0.2088.57 (                   |
| AXA AWS SSO                                                                                                    | Mozilla/5.0 (Windows NT 10.0; Win64; x64) AppleWebKit/537.36 (KHTML, like Gecko) Chrome/118.0.0.0 Safari/537.36 Edg/118.0.2088.46 (                   |
| > AXA AWS SSO                                                                                                    | Mozilla/5.0 (Windows NT 10.0; Win64; x64) AppleWebKit/537.36 (KHTML, like Gecko) Chrome/117.0.0.0 Safari/537.36 Edg/117.0.2045.60 C                   |
| > AXA Google Cloud Instance                                                                                                    | Mozilla/5.0 (Windows NT 10.0; Win64; x64) AppleWebKit/537.36 (KHTML, like Gecko) Chrome/118.0.0.0 Safari/537.36 Edg/118.0.2088.57 (                   |
| AXA Google Cloud Instance                                                                                                    | Mozilla/5.0 (Windows NT 10.0; Win64; x64) AppleWebKit/537.36 (KHTML, like Gecko) Chrome/117.0.0.0 Safari/537.36 Edg/117.0.2045.60 C                   |
| > AXA Google Cloud Instance                                                                                                    | Mozilla/5.0 (Windows NT 10.0; Win64; x64) AppleWebKit/537.36 (KHTML, like Gecko) Chrome/118.0.0.0 Safari/537.36 Edg/118.0.2088.46                     |
| > AXA Google Cloud Instance                                                                                                    | Mozilla/5.0 (Windows NT 10.0; Win64; x64) AppleWebKit/537.36 (KHTML, like Gecko) Chrome/113.0.0.0 Safari/537.36                                       |
| > AXA Google Cloud Instance                                                                                                    | Mozilla/5.0 (Windows NT 10.0; Win64; x64) AppleWebKit/537.36 (KHTML, like Gecko) Chrome/117.0.0.0 Safari/537.36 Edg/117.0.2045.43                     |
| > App Service                                                                                                    |                                                                                                    |
| > AzSK-AzTS-UI-9aff3                                                                                                    | Mozilla/5.0 (Windows NT 10.0; Win64; x64) AppleWebKit/537.36 (KHTML, like Gecko) Chrome/117.0.0.0 Safari/537.36 Edg/117.0.2045.60 C                   |
| > Azure AD Identity Governance - Entitlement Management                                                                         | Mozilla/5.0 (Windows NT 10.0; Win64; x64) AppleWebKit/537.36 (KHTML, like Gecko) Chrome/118.0.0.0 Safari/537.36 Edg/118.0.2088.57 (                   |
| > Azure AD Identity Governance - Entitlement Management                                                                         | Mozilla/5.0 (Macintosh; Intel Mac OS X 10_15_7) AppleWebKit/537.36 (KHTML, like Gecko) Chrome/117.0.0.0 Safarl/537.36 Edg/117.0.2045                  |
| > Azure AD Identity Governance - Entitlement Management                                                                         | Mozilla/5.0 (Windows NT 10.0; Win64; x64) AppleWebKit/537.36 (KHTML, like Gecko) Chrome/118.0.0.0 Safari/537.36 Edg/118.0.2088.41                     |
| > Azure AD Identity Governance - Entitlement Management                                                                         | Mozilla/5.0 (Windows NT 10.0; Win64; x64) AppleWebKit/537.36 (KHTML, like Gecko) Chrome/118.0.0.0 Safari/537.36 Edg/118.0.2088.41 (                   |
| > Azure AD Identity Governance - Entitlement Management                                                                         | Mozilla/5.0 (Windows NT 10.0; Win64; x64) AppleWebKit/537.36 (KHTML, like Gecko) Chrome/117.0.0.0 Safari/537.36 Edg/117.0.2045.60 C                   |
| - Anice AD Identify Oncoments - Cathlement Measurement                                                                          | Manifla & O. Mandavina N.T. 40 O. Man 64. vičel Analy Nahr 1/5/07 200 (V) 1714 Bio, Ocalia) Channa 19370 0.0 Calari (K.7.7.00 Calari 16.7.7.0.045. 23 |

FIGURE 2-4 Distinct applications and the user agents accessing them

We can now tell the unique instance of each user agent mapped to which application they were accessing. About halfway down the screen, we see five different UserAgent strings used against the AXA Google Cloud Instance application. This is easy enough for us to see, and we can actually see one of those browsers is much older than the others: Chrome 113. But what if we also need to determine the count across all the applications and user agents/browsers?

#### Summarize By Count

Before we can answer that question directly, we need to introduce a new operator: summarize. We'll use this frequently in this chapter and the rest of the book. The summarize operator will summarize data and produce a table of the aggregated results. There are several aggregate values, such as count(), dcount(), countif(), and dcountif(), which we'll discuss in this section. We'll cover additional aggregate values later in this chapter, such as finding the minimum and maximum values.

The summarize operator follows an input pattern of first specifying a column name for the outputted results of the query you are about to run. This is optional; if nothing is chosen, the default name will be used. The second input is the name of the aggregate function you are using, such as count or dcount. The next output determines which column(s) you want passed through the aggregate function. That seems complicated, but you'll see shortly that this can be extremely powerful.

We'll start the first query with summarize, similar to what we did in the previous chapter, by selecting a random sample value—in this case, a table column—and pass it into the aggregate function. To do this, we will use the take\_any() aggregate function. Note that any() has been deprecated. Run the following query; your output should be similar to Figure 2-5:

```
SigninLogs
| where TimeGenerated > ago (14d)
| project TimeGenerated, UserAgent, AppDisplayName
| summarize take_any(*)
```

| Manual and a second second sec |                         |    |  |  |               |
|----------------------------------------------------------------------------------------------------|-------------------------|----|--|--|---------------|
| SigninLogs                                                                                                    |                         |    |  |  |               |
| where TimeGenerated >                                                                                                    |                         |    |  |  |               |
|                                                                                                    | UserAgent, AppDisplayNa | me |  |  |               |
| <pre>summarize take_any(*)</pre>                                                                                                    |                         |    |  |  |               |
|                                                                                                    |                         |    |  |  |               |
|                                                                                                    |                         |    |  |  |               |
|                                                                                                    |                         |    |  |  |               |
|                                                                                                    |                         |    |  |  |               |
|                                                                                                    |                         |    |  |  |               |
| Results Chart                                                                                                    |                         |    |  |  |               |
| Results Chart                                                                                                    | UserAgent               |    |  |  | AppDisplayNam |
| Results Chart                                                                                                    | UserAgent               |    |  |  | AppDisplayNam |

FIGURE 2-5 A random sample row has been returned

This query returned a random row, and we altered our output to show the TimeGenerated, the UserAgent, and AppDisplayName columns. If we wanted to see just the value for UserAgent with summarize, we could also do that by specifying that column in the take\_any() function.

**Tip** This query is useful for operational and security teams alike. If you don't know which applications are currently leveraging WPAD, this will help you start to build that list. If you do see suspicious names or unexpected applications, these should be further investigated. –Michael Barbush, Senior Cloud Solution Architect

```
//Change timeframe to fit needs
DeviceNetworkEvents
| where RemoteUrl has 'wpad' and Timestamp > ago(1h)
| summarize by InitiatingProcessFileName, InitiatingProcessVersionInfoProductName,
    RemoteUrl, ActionType
| sort by InitiatingProcessFileName asc
```

Because we have a good handle on the UserAgent value, let's try and answer a question: Which UserAgent string values do we have in this environment, and how often do they show up? To do that, run the following query; your output should look similar to Figure 2-6.

SigninLogs

| where TimeGenerated > ago (14d)

| summarize count() by UserAgent

| <pre>SigninLogs   where TimeGenerated &gt; ago (14d)   summarize count() by UserAgent  </pre>                                                   |        | 4 |
|----------------------------------------------------------------------------------------------------|--------|---|
| Results Chart                                                                                                    |        | Q |
| JserAgent                                                                                                    | count_ |   |
| 2                                                                                                    | 9106   |   |
| Mozilla/5.0 (Windows NT 10.0; Win64; x64) AppleWebKit/537.36 (KHTML, like Gecko) Chrome/118.0.0.0 Safari/537.36 Edg/118.0.2088.46               | 1696   |   |
| Mozilla/5.0 (Windows NT 10.0; Win64; x64) AppleWebKit/537.36 (KHTML, like Gecko) Chrome/118.0.0.0 Safari/537.36 Edg/118.0.2088.57               | 199    |   |
| Mozilla/5.0 (Windows NT 10.0; Win64; x64) AppleWebKit/537.36 (KHTML, like Gecko) Chrome/118.0.0.0 Safari/537.36 Edg/118.0.2088.17 OS/10.0.23555 | 1      |   |
| Mozilla/5.0 (Windows NT 10.0; Win64; x64) AppleWebKit/537.36 (KHTML, like Gecko) Chrome/118.0.0.0 Safari/537.36                                 | 1279   |   |
| Mozilla/5.0 (Macintosh; Intel Mac OS X 10_15_7) AppleWebKit/537.36 (KHTML, like Gecko) Chrome/117.0.0.0 Safari/537.36                           | 92     |   |
| Mozilla/5.0 (Windows NT 10.0; Win64; x64) AppleWebKit/537.36 (KHTML, like Gecko) Chrome/118.0.0.0 Safari/537.36 Edg/118.0.2088.46 OS/10.0.22621 | 1878   |   |
| Mozilla/5.0 (Windows NT 10.0; Win64; x64) AppleWebKit/537.36 (KHTML, like Gecko) Chrome/118.0.0.0 Safari/537.36 Edg/118.0.2088.61 OS/10.0.23570 | 3      |   |
| Mozilla/5.0 (Windows NT 10.0; Win64; x64) AppleWebKit/537.36 (KHTML, like Gecko) Chrome/117.0.0.0 Safari/537.36 Edg/117.0.2045.60 OS/10.0.22621 | 2902   |   |
| Mozilla/5.0 (Windows NT 10.0; Win64; x64) AppleWebKit/537.36 (KHTML, like Gecko) Chrome/117.0.0.0 Safari/537.36 Edg/117.0.2045.60               | 2235   |   |
| Mozilla/5.0 (Windows NT 10.0; Win64; x64; rv:109.0) Gecko/20100101 Firefox/118.0                                                                | 254    |   |
| Mozilla/5.0 (Windows NT 10.0; Win64; x64) AppleWebKit/537.36 (KHTML, like Gecko) Chrome/118.0.0.0 Safarl/537.36 Edg/118.0.2088.46 OS/10.0.22635 | 111    |   |
| Mozilla/5.0 (Macintosh; Intel Mac OS X 10_15_7) AppleWebKit/537.36 (KHTML, like Gecko) Chrome/118.0.0.0 Safari/537.36 Edg/118.0.2088.46         | 119    |   |
| Mozilla/5.0 (Macintosh; Intel Mac OS X 10_15_7) AppleWebKit/537.36 (KHTML, like Gecko) Chrome/117.0.0.0 Safari/537.36 Edg/117.0.2045.55         | 258    |   |
| Mozilla/5.0 (Windows NT 10.0; Win64; x64) AppleWebKit/537.36 (KHTML, like Gecko) Chrome/118.0.0.0 Safari/537.36 Edg/118.0.2088.46 OS/10.0.22000 | 48     |   |
| Mozilla/5.0 (Windows NT 10.0; Win64; x64) AppleWebKit/537.36 (KHTML, like Gecko) Chrome/117.0.0.0 Safari/537.36                                 | 1213   |   |
| Mozilla/5.0 (Windows NT 10.0; Win64; x64; Trident/7.0; rv:11.0) like Gecko                                                                      | 194    |   |
| > python-requests/2.31.0                                                                                                    | 31     |   |
| Mozilla/5.0 (Macintosh; Intel Mac OS X 10_15_7) AppleWebKit/537.36 (KHTML, like Gecko) Chrome/118.0.0.0 Safari/537.36                           | 45     |   |
| Mozilla/5.0 (Windows NT 10.0; Win64; x64) AppleWebKit/537.36 (KHTML, like Gecko) Chrome/119.0.0.0 Safari/537.36 Edg/119.0.0.0 OS/10.0.23545     | 14     |   |
| Mozilla/5.0 (Windows NT 10.0; Win64; x64) AppleWebKit/537.36 (KHTML, like Gecko) Chrome/119.0.0.0 Safari/537.36 Edg/119.0.0.0 OS/10.0.23565     | 42     |   |
| Mozilia/5.0 (Windows NT 10.0; Win64; x64; WebView/3.0) AppleWebKit/537.36 (KHTML, like Gecko) Chrome/70.0.3538.102 Safari/537.36 Edge/18.19045  | 11     |   |
| Mozilla/5.0 (Macintosh; Intel Mac OS X 10_15_7) AppleWebKit/537.36 (KHTML, like Gecko) Chrome/117.0.0.0 Safari/537.36 Edg/117.0.2045.47         | 49     |   |
| Mozilla/5.0 (Windows NT 10.0; Win64; x64) AppleWebKit/537.36 (KHTML, like Gecko) Chrome/117.0.0.0 Safarl/537.36 Edg/117.0.2045.60 OS/10.0.22000 | 78     |   |
| Manifer & Officiaries NT 10.0. Mileta until Annie Wake BARDER (MIRAL III - Barba) Charge AND O O Color BARDER Color O CHO O DEDET               |        |   |

FIGURE 2-6 UserAgents by how many times they were found

Again, a few things should stick out. First, we didn't provide a column name for the count() aggregation, so it's just named count\_. We can set that display value, which we will do in the next query. Second, we have a wide range of values for count. A good operational practice is to look at the longer tail of these results by looking at user agents that have only a handful of results, which might identify clients that need to be updated or an attacker that has misspelled a user agent name when trying to blend in with the normal traffic. Run the following query; the output will be similar to Figure 2-7.

SigninLogs

- | where TimeGenerated > ago (14d)
- summarize UserAgentCount = count() by UserAgent
- | sort by UserAgentCount asc

| <pre> vSigniLogs   where TimeGenerated &gt; ago (14d)   summarize UserAgentCount = count() by UserAgent   sort by UserAgentCount asc </pre>     |                |   |
|----------------------------------------------------------------------------------------------------|----------------|---|
| Results Chart                                                                                                    |                | ç |
| IserÄgent                                                                                                    | UserAgentCount |   |
| Mozilla/5.0 (Windows NT 10.0; Win64; x64) AppleWebKit/537.36 (KHTML, like Gecko) Chrome/117.0.0.0 Safari/537.36 Edg/117.0.2045.55 OS/10.0.25967 | 1              |   |
| Mozilla/5.0 (Windows NT 10.0; Win64; x64) AppleWebKit/537.36 (KHTML, like Gecko) Chrome/118.0.0.0 Safari/537.36 Edg/118.0.2088.24 OS/10.0.22621 | 3L             |   |
| Mozilla/5.0 (Macintosh; Intel Mac OS X 10_14_6) AppleWebKit/605.1.15 (KHTML, like Gecko) EdgiOS/117 Version/13.0.3 Safari/605.1.15              | 1              |   |
| Mozilla/5.0 (Windows NT 10.0; Win64; x64) AppleWebKit/537.36 (KHTML, like Gecko) Chrome/118.0.0.0 Safari/537.36 Edg/118.0.2088.27 OS/10.0.25951 | 1              |   |
| Mozilla/5.0 (Windows NT 10.0; Win64; x64) AppleWebKit/537.36 (KHTML, like Gecko) Chrome/113.0.0.0 Safari/537.36                                 | 1              |   |
| Mozilla/4.0 (compatible; MSIE 7.0; Windows NT 10.0; Win64; x64; Trident/7.0; .NET4.0C; .NET4.0E; Tablet PC 2.0; Zoom 3.6.0; wbx 1.0.0)          | 1              |   |
| Mozilla/5.0 (Windows NT 10.0; Win64; x64) AppleWebKit/537.36 (KHTML, like Gecko) Chrome/117.0.0.0 Safari/537.36 Edg/117.0.2045.60 OS/10.0.25972 | 1              |   |
| Mozilla/5.0 (Windows NT 10.0; Win64; x64) AppleWebKit/537.36 (KHTML, like Gecko) Chrome/118.0.0.0 Safari/537.36 Edg/118.0.2088.61 OS/10.0.23570 | 1              |   |
| > python-requests/2.28.1                                                                                                    | <b>a</b>       |   |
| Mozilla/4.0 (compatible; MSIE 7.0; Windows NT 10.0; Win64; x64; Trident/7.0; .NET4.0C; .NET4.0E; Tablet PC 2.0)                                 | 1              |   |
| Mozilla/5.0 (Windows NT 10.0; Win64; x64) AppleWebKit/537.36 (KHTML, like Gecko) Chrome/118.0.0.0 Safari/537.36 Edg/118.0.2088.17 OS/10.0.23555 | 1              |   |
| azsdk-net-Identity/1.8.0 (.NET 6.0.22; Linux 5.4.0-1113-azure #119~18.04.1-Ubuntu SMP Wed Jul 19 17-26-18 UTC 2023)                             | 1              |   |
| Mozilla/5.0 (Windows NT 10.0; Win64; x64) AppleWebKit/537.36 (KHTML, like Gecko) Chrome/118.0.0.0 Safari/537.36 Edg/118.0.2088.57 OS/10.0.25972 | 3 <b>1</b> .   |   |
| Mozilla/5.0 (Windows NT 10.0; Win64; x64) AppleWebKit/537.36 (KHTML, like Gecko) Chrome/118.0.0.0 Safari/537.36 Edg/118.0.2088.57 OS/10.0.23565 | 1              |   |
| Mozilla/5.0 (Windows NT 10.0; Win64; x64) AppleWebKit/537.36 (KHTML, like Gecko) Chrome/118.0.0.0 Safari/537.36 Edg/118.0.2088.46 OS/10.0.23571 | 1              |   |
| Mozilla/5.0 (Macintosh; Intel Mac OS X 10_15_7) AppleWebKit/537.36 (KHTML, like Gecko) Chrome/119.0.0.0 Safari/537.36 Edg/119.0.0.0             | 1              |   |
| azsdk-net-Identity/1.8.0 (.NET 6.0.22; Linux 5.15.0-1041-azure #48-Ubuntu SMP Tue Jun 20 20:34:08 UTC 2023)                                     | 1              |   |
| Mozilla/5.0 (Windows NT 10.0; Win64; x64) AppleWebKit/537.36 (KHTML, like Gecko) Chrome/113.0.0.0 Safari/537.36 Edg/113.0.1774.42               | 1              |   |
| Mozilla/5.0 (Windows NT 10.0; Win64; x64) AppleWebKit/537.36 (KHTML, like Gecko) Chrome/120.0.0.0 Safari/537.36 Edg/120.0.0.0 OS/10.0.23555     | 1              |   |
| Mozilla/5.0 (Windows NT 10.0; Win64; x64) AppleWebKit/537.36 (KHTML, like Gecko) Chrome/114.0.0.0 Safari/537.36 Edg/114.0.1823.79               | 1              |   |
| Mozilla/5.0 (Windows NT 10.0; Win64; x64) AppleWebKit/537.36 (KHTML, like Gecko) Chrome/118.0.0.0 Safari/537.36 Edg/118.0.2088.57 OS/10.0.23570 | 1              |   |
| Mozilla/5.0 (Windows NT 10.0; Win64; x64) AppleWebKit/537.36 (KHTML, like Gecko) Chrome/119.0.0.0 Safari/537.36 Edg/119.0.0.0 OS/10.0.25941     | 312            |   |
| Mozilla/5.0 (Windows NT 10.0; Win64; x64) AppleWebKit/537.36 (KHTML, like Gecko) Chrome/116.0.0.0 Safari/537.36 Edg/116.0.1938.76               | 1              |   |
| Mozilla/5.0 (Windows NT 10.0; Win64; x64) AppleWebKit/537.36 (KHTML, like Gecko) Chrome/120.0.0.0 Safari/537.36 Edg/120.0.0.0 OS/10.0.22635     | 1              |   |
|                                                                                                    | 240            |   |

FIGURE 2-7 UserAgents by how many times they were found, sorted from least to most

Many user agents have only been seen once in the last 14 days. But python-requests/2.28.1 sticks out; we should investigate it. We can add additional columns to the count() by. This will allow us to determine which user agent accessed each application. Run the following query; your output will be similar to Figure 2-8.

### SigninLogs

where TimeGenerated > ago (14d)

summarize UserAgentCount = count() by UserAgent, AppDisplayName

| sort by UserAgent desc

| 2   | <pre>significations where TimeGenerated &gt; ago (14d) summarize UserAgentCount = count() by UserAgent, AppDisplayName sort by UserAgent desc</pre> |                               | \$         |
|-----|----------------------------------------------------------------------------------------------------|-------------------------------|------------|
| Re  | sults Chart                                                                                                    |                               | Q          |
| Use | Agent                                                                                                    | AppDisplayName                | UserAge    |
| >   | python-requests/2.31.0                                                                                                    | console-m365d                 | 15         |
| >   | python-requests/2.31.0                                                                                                    | Microsoft Azure CLI           | 15         |
| >   | python-requests/2.31.0                                                                                                    | WindowsDefenderATP            | °1         |
| >   | python-requests/2.28.1                                                                                                    | Microsoft Azure CLI           | 1          |
| >   | python-requests/2.26.0                                                                                                    | Microsoft Azure CLI           | 6          |
| >   | azsdk-net-Identity/1.8.0 (.NET 6.0.23; Linux 5.4.0-1113-azure #119~18.04.1-Ubuntu SMP Wed Jul 19 17:26:18 UTC 2023)                                 | Medeina Service               | 1          |
| >   | azsdk-net-Identity/1.8.0 (.NET 6.0.22; Linux 5.4.0-1113-azure #119~18.04.1-Ubuntu SMP Wed Jul 19 17:26:18 UTC 2023)                                 | Medeina Service               | <b>1</b> 2 |
| >   | azsdk-net-Identity/1.8.0 (.NET 6.0.22; Linux 5.15.0-1041-azure #48-Ubuntu SMP Tue Jun 20 20:34:08 UTC 2023)                                         | Medeina Service               | 1          |
| >   | azsdk-net-Identity/1.6.1 (.NET Framework 4.8.9167.0; Microsoft Windows 10.0.22621 )                                                                 | Microsoft Azure PowerShell    | 13         |
| >   | axios/0.21.4                                                                                                    | Visual Studio Code            | 12         |
| >   | Windows-AzureAD-Authentication-Provider/1.0                                                                                                    | Windows Sign In               | 13         |
| >   | Mozilla/5.0 (iPhone; CPU iPhone OS 17_0_3 like Mac OS X) AppleWebKit/605.1.15 (KHTML, like Gecko) Version/17.0.1 Mobile/15E148 Safari/604.1         | Microsoft 365 Security and C  | 3          |
| >   | Mozilla/5.0 (iPhone; CPU iPhone OS 17_0 like Mac OS X) AppleWebKit/605.1.15 (KHTML, like Gecko) EdgiOS/118.0.2088.52 Version/17.0 Mobile/15E148     | Azure Portal                  | 2          |
| >   | Mozilla/5.0 (iPhone; CPU iPhone OS 17_0 like Mac OS X) AppleWebKit/605.1.15 (KHTML, like Gecko) EdgiOS/117.0.2045.65 Version/17.0 Mobile/15E148     | Azure AD Identity Governanc   | 1          |
| >   | Mozilla/5.0 (iPhone; CPU iPhone OS 17_0 like Mac OS X) AppleWebKit/605.1.15 (KHTML, like Gecko) EdgiOS/117.0.2045.65 Version/17.0 Mobile/15E148     | Azure Portal                  | 4          |
| >   | Mozilla/5.0 (iPhone; CPU iPhone OS 17_0 like Mac OS X) AppleWebKit/605.1.15 (KHTML, like Gecko) EdgiOS/117.0.2045.59 Version/17.0 Mobile/15E148     | Azure Portal                  | 1          |
| >   | Mozilla/5.0 (iPhone; CPU iPhone OS 17_0 like Mac OS X) AppleWebKit/605.1.15 (KHTML, like Gecko) EdgiOS/117.0.2045.59 Version/17.0 Mobile/15E148     | Microsoft Developer Portal    | 1          |
| >   | Mozilla/5.0 (iPhone; CPU iPhone OS 17_0 like Mac OS X) AppleWebKit/605.1.15 (KHTML, like Gecko) EdgiOS/116.0.1938.79 Version/17.0 Mobile/15E148     | Azure Portal                  | 1          |
| >   | Mozilla/5.0 (iPhone; CPU iPhone OS 17_0 like Mac OS X) AppleWebKit/605.1.15 (KHTML, like Gecko) EdgiOS/116.0.1938.79 Version/17.0 Mobile/15E148     | Cloud Infrastructure Entitlem | 1          |
| >   | Mozilla/5.0 (X11; Ubuntu; Linux x86_64; rv:109.0) Gecko/20100101 Firefox/116.0                                                                      | Azure Portal                  | 8          |
| >   | Mozilla/5.0 (X11; Linux x86_64) AppleWebKit/537.36 (KHTML, like Gecko) Chrome/117.0.0.0 Safari/537.36 Edg/117.0.2045.65                             | Microsoft 365 Security and C  | 2          |
| >   | Mozilia/5.0 (X11; Linux x86_64) AppleWebKit/537.36 (KHTML, like Gecko) Chrome/117.0.0.0 Safari/537.36 Edg/117.0.2045.35                             | Azure Portal                  | 9          |
| >   | Mozilla/5.0 (Windows NT 6.3; Win64; x64; rv:109.0) Gecko/20100101 Firefox/115.0                                                                     | My Apps                       | 1          |
| >   | Mozilia/5.0 (Windows NT 6.3; Win64; x64; rv:109.0) Gecko/20100101 Firefox/115.0                                                                     | Microsoft Community v2        | 1          |
| 1   | Marilla C. O. Miladawa N.C. C. Mila C.A. v.C.A. auton 00.000000 Cirataviti C.A.                                                                     | Anuas Davial                  | **         |

### FIGURE 2-8 UserAgents Sorted Z to A with what apps they accessed

The python-requests/2.28.1 request accessed the Microsoft Azure CLI application once. But even more interesting, we see other user agents named python-requests in this environment. Look to see what information you uncover in your environment.

 $\bigcirc$ 

**Tip** This query summarizes the count of API requests to Microsoft Graph APIs for a specific application, with metadata about the clients, such as IP Address and UserAgent strings. This can be useful to understand more about the deployment and use of a specific application in your tenant. The Location field reflects the region of the Microsoft Graph service that serves the request. This is typically the closest region to the client. –Kristopher Bash, Principal Product Manager

```
MicrosoftGraphActivityLogs
| where TimeGenerated > ago(3d)
where AppId =='e9134e10-fea8-4167-a8d0-94c0e715bcea'
| summarize RequestCount=count() by Location, IPAddress, UserAgent
```

We can also look at this guery from the application perspective if we want to know which application has been accessed the most by which user agent. To determine this, we'll simply flip our count () by. Instead of counting by user agent, we'll count by application and show which user agent is accessing that application the most. Run the following query; your output should be similar to Figure 2-9.

```
SigninLogs
| where TimeGenerated > ago (14d)
summarize AppDisplayNameCount = count() by AppDisplayName, UserAgent
```

- | sort by AppDisplayNameCount desc

| 2 1    | priniogs<br>Where TimeGenerated > ago (14d)<br>summarize AppDisplayNameCount = count() by Ap<br>Sort by AppDisplayNameCount desc | upDisplayName, UserAgent                                                                                                    |            |
|--------|----------------------------------------------------------------------------------------------------|----------------------------------------------------------------------------------------------------|------------|
| Resu   | lts Chart                                                                                                    |                                                                                                    | )          |
| AppDis | playName                                                                                                    | UserAgent                                                                                                    | AppDisplay |
| > M    | crosoft 365 Security and Compliance Center                                                                                       |                                                                                                    | 4663       |
|        | ure Portal                                                                                                    | Mozilla/5.0 (Windows NT 10.0; Win64; x64) AppleWebKit/537.36 (KHTML, like Gecko) Chrome/121.0.0.0 Safari/537.36 Edg/121.0.0.0 OS/10.0.22631 | 3280       |
| A      | ure Portal                                                                                                    | Mozilla/5.0 (Windows NT 10.0; Win64; x64) AppleWebKit/537.36 (KHTML, like Gecko) Chrome/121.0.0.0 Safari/537.36 Edg/121.0.0.0 OS/10.0.22621 | 3019       |
| A      | ure Portal                                                                                                    | Mozilla/5.0 (Windows NT 10.0; Win64; x64) AppleWebKit/537.36 (KHTML, like Gecko) Chrome/121.0.0.0 Safar/j537.36 Edg/121.0.0.0               | 2653       |
| w      | indowsDefenderATP                                                                                                    |                                                                                                    | 2068       |
| м      | crosoft 365 Security and Compliance Center                                                                                       | Mozilla/5.0 (Windows NT 10.0; Win64; x64) AppleWebKit/537.36 (KHTML, like Gecko) Chrome/121.0.0.0 Safari/537.36 Edg/121.0.0.0 OS/t0.0.22621 | 1020       |
| м      | crosoft Azure Active Directory Connect                                                                                           |                                                                                                    | 897        |
| м      | crosoft 365 Security and Compliance Center                                                                                       | Mozilla/5.0 (Windows NT 10.0; Win64; x64) AppleWebKit/537.36 (KHTML, like Gecko) Chrome/121.0.0.0 Safari/537.36 Edg/121.0.0.0 OS/10.0.22631 | 860        |
| A      | ure Portal                                                                                                    | Mozilla/5.0 (Windows NT 10.0; Win64; x64) AppleWebKit/537.36 (KHTML, like Gecko) Chrome/121.0.0.0 Safari/537.36                             | 762        |
| A      | ure Advanced Threat Protection                                                                                                   |                                                                                                    | 659        |
| A      | ure Portal                                                                                                    | Mozilla/5.0 (Windows NT 10.0; Win64; x64) AppleWebKit/537.36 (KHTML, like Gecko) Chrome/120.0.0.0 Safari/537.36 Edg/120.0.0.0 OS/10.0.22631 | 648        |
| м      | crosoft Exchange Online Protection                                                                                               |                                                                                                    | 647        |
| A      | rure Portal                                                                                                    | Mozilla/5.0 (Windows NT 10.0; Win64; x64) AppleWebKit/537.36 (KHTML, like Gecko) Chrome/120.0.0.0 Safari/537.36 Edg/120.0.0.                | 642        |
| м      | crosoft Office 365 Portal                                                                                                    |                                                                                                    | 613        |
| 0      | fice365 Shell WCSS-Client                                                                                                    | Mozilla/5.0 (Windows NT 10.0; Win64; x64) AppleWebKit/537.36 (KHTML, like Gecko) Chrome/121.0.0.0 Safar/537.36 Edg/121.0.0.0                | 598        |
| м      | crosoft App Access Panel                                                                                                    |                                                                                                    | 519        |
| A      | ure Portal                                                                                                    | Mozilla/5.0 (Windows NT 10.0; Win64; x64) AppleWebKit/537.36 (KHTML, like Gecko) Chrome/120.0.0.0 Safari/537.36                             | 460        |
| A      | rure Portal                                                                                                    | Mozilla/5.0 (Windows NT 10.0; Win64; x64) AppleWebKit/537.36 (KHTML, like Gecko) Chrome/120.0.0.0 Safari/537.36 Edg/120.0.0. OS/10.0.22621  | 454        |
| A      | rure Portal                                                                                                    | Mozilla/5.0 (Windows NT 10.0; Win64; x64) AppleWebKit/537.36 (KHTML, like Gecko) Chrome/121.0.0.0 Safari/537.36 Edg/121.0.0.0 OS/10.0.19045 | 299        |
| A      | ure AD Identity Governance - Entitlement Management                                                                              | Mozilla/5.0 (Windows NT 10.0; Win64; x64) AppleWebKit/537.36 (KHTML, like Gecko) Chrome/121.0.0.0 Safari/537.36 Edg/121.0.0.0 OS/10.0.22621 | 267        |
| Ą      | pg-Ninja                                                                                                    |                                                                                                    | 252        |
| A      | ure AD Identity Governance - Entitlement Management                                                                              | Mozilla/5.0 (Windows NT 10.0; Win64; x64) AppleWebKit/537.36 (KHTML, like Gecko) Chrome/121.0.0.0 Safari/537.36 Edg/121.0.0.0 OS/10.0.22631 | 246        |
| М      | crosoft 365 Security and Compliance Center                                                                                       | Mozilla/5.0 (Windows NT 10.0; Win64; x64) AppleWebKit/537.36 (KHTML, like Gecko) Chrome/121.0.0.0 Safari/537.36                             | 217        |
| 0      | fice365 Shell WCSS-Client                                                                                                    | Mozilla/5.0 (Windows NT 10.0; Win64; x64) AppleWebKit/537.36 (KHTML, like Gecko) Chrome/121.0.0.0 Safari/537.36                             | 213        |
| м      | crosoft Azure Purview Studio                                                                                                    | Mozilla/5.0 (Windows NT 10.0; Win64; x64) AppleWebKit/537.36 (KHTML, like Gecko) Chrome/121.0.0.0 Safari/537.36 Edg/121.0.0.0 OS/10.0.22631 | 203        |
| м      | crosoft 365 Security and Compliance Center                                                                                       | Mozilla/5.0 (Windows NT 10.0; Win64; x64) AppleWebKit/537.36 (KHTML, like Gecko) Chrome/120.0.0.0 Safati/537.36 Edg/120.0.0.0 OS/10.0.22621 | 195        |
| M      | crosoft Account Controls V2                                                                                                    | Mozilla/5.0 (Windows NT 10.0; Win64; x64) AppleWebKit/537.36 (KHTML, like Gecko) Chrome/121.0.0.0 Safari/537.36 Edg/121.0.0.0               | 192        |

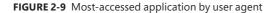

In this demo environment, the Azure Portal application with an Edge browser version 121.0.0.0 was used 2,653 times. At the start of this section, we focused on getting the distinct set of results returned, but we had to count manually. Then, we used a count() of the results returned, but these are not distinct. Let's combine both of these with the aggregate function dcount(), which allows us to get the estimated distinct count by passing the column for which we want to get a distinct count and which additional columns we want to aggregate/group the data by. Let's take our current example. What user agent is accessing the most unique applications? Run the following query; your output should be similar to Figure 2-10.

SigninLogs

- where TimeGenerated > ago (14d)
- summarize AppDisplayNameCount = dcount(AppDisplayName) by UserAgent
- | sort by AppDisplayNameCount desc

| SigninLogs<br>  where TimeGenerated > ago (14d)<br>  summarize AppDisplayNameCount = dcount(AppDisplayName) by UserAgent<br>  sort by AppDisplayNameCount desc |                |
|----------------------------------------------------------------------------------------------------|----------------|
| Results Chart                                                                                                    | j              |
| verAgent                                                                                                    | AppDisplayName |
| Mozilla/5.0 (Windows NT 10.0; Win64; x64) AppleWebKit/537.36 (KHTML, like Gecko) Chrome/117.0.0.0 Safari/537.36 Edg/117.0.2045.60                              | 53             |
| Mozilla/5.0 (Windows NT 10.0; Win64; x64) AppleWebKit/537.36 (KHTML, like Gecko) Chrome/117.0.0.0 Safarl/537.36                                                | 43             |
| Mozilla/5.0 (Windows NT 10.0; Win64; x64) AppleWebKit/537.36 (KHTML, like Gecko) Chrome/117.0.0.0 Safarl/537.36 Edg/117.0.2045.60 OS/10.0.22621                | 42             |
| Mozilla/5.0 (Windows NT 10.0; Win64; x64) AppleWebKit/537.36 (KHTML, like Gecko) Chrome/118.0.0.0 Safari/537.36 Edg/118.0.2088.46                              | 36             |
| Mozilla/5.0 (Windows NT 10.0; Win64; x64) AppleWebKit/537.36 (KHTML, like Gecko) Chrome/118.0.0.0 Safari/537.36 Edg/118.0.2088.46 OS/10.0.22621                | 29             |
|                                                                                                    | 28             |
| Mozilla/5.0 (Windows NT 10.0; Win64; x64) AppleWebKit/537.36 (KHTML, like Gecko) Chrome/118.0.0.0 Safari/537.36                                                | 27             |
| Mozilla/5.0 (Windows NT 10.0; Win64; x64) AppleWebKit/537.36 (KHTML, like Gecko) Chrome/118.0.0.0 Safari/537.36 Edg/118.0.2088.57 OS/10.0.22621                | 19             |
| Mozilla/5.0 (Macintosh; Intel Mac OS X 10_15_7) AppleWebKit/537.36 (KHTML, like Gecko) Chrome/117.0.0.0 Safari/537.36 Edg/117.0.2045.55                        | 17             |
| Mozilla/5.0 (Macintosh; Intel Mac OS X 10_15_7) AppleWebKit/537.36 (KHTML, like Gecko) Chrome/118.0.0.0 Safari/537.36 Edg/118.0.2088.46                        | 16             |
| Mozilla/5.0 (Windows NT 10.0; Win64; x64) AppleWebKit/537.36 (KHTML, like Gecko) Chrome/117.0.0.0 Safari/537.36 Edg/117.0.2045.47                              | 16             |
| Mozilla/5.0 (Windows NT 10.0; Win64; x64) AppleWebKit/537.36 (KHTML, like Gecko) Chrome/118.0.0.0 Safari/537.36 Edg/118.0.2088.57                              | 15             |
| Mozilla/5.0 (Windows NT 10.0; Win64; x64) AppleWebKit/537.36 (KHTML, like Gecko) Chrome/117.0.0.0 Safarl/537.36 Edg/117.0.2045.43                              | 14             |
| Mozilla/5.0 (Windows NT 10.0; Win64; x64) AppleWebKit/537.36 (KHTML, like Gecko) Chrome/117.0.0.0 Safari/537.36 Edg/117.0.2045.47 OS/10.0.22621                | 14             |
| Mozilla/5.0 (Windows NT 10.0; Win64; x64; rv:109.0) Gecko/20100101 Firefox/118.0                                                                               | 13             |
| Mozilla/5.0 (Windows NT 10.0; Win64; x64) AppleWebKit/537.36 (KHTML, like Gecko) Chrome/117.0.0.0 Safarl/537.36 Edg/117.0.2045.55 OS/10.0.22621                | 12             |
| Mozilla/5.0 (Windows NT 10.0; Win64; x64) AppleWebKit/537.36 (KHTML, like Gecko) Chrome/117.0.0.0 Safari/537.36 Edg/117.0.2045.55                              | 12             |
| Mozilla/5.0 (Macintosh; Intel Mac OS X 10_15_7) AppleWebKit/537.36 (KHTML, like Gecko) Chrome/117.0.0.0 Safari/537.36                                          | 10             |
| Mozilla/5.0 (Windows NT 10.0; Win64; x64) AppleWebKit/537.36 (KHTML, like Gecko) Chrome/119.0.0.0 Safari/537.36 Edg/119.0.0.0                                  | 9              |
| Mozilia/5.0 (Windows NT 10.0; Win64; x64) AppleWebKit/537.36 (KHTML, like Gecko) Chrome/118.0.0.0 Safari/537.36 Edg/118.0.2088.46 OS/10.0.22635                | 9              |
| Mozilla/5.0 (Windows NT 10.0; Win64; x64) AppleWebKit/537.36 (KHTML, like Gecko) Chrome/117.0.0.0 Safari/537.36 Edg/117.0.2045.31 OS/10.0.22621                | 9              |
| Mozilla/5.0 (Windows NT 10.0; Win64; x64) AppleWebKit/537.36 (KHTML, like Gecko) Chrome/117.0.0.0 Safarl/537.36 Edg/117.0.2045.36 OS/10.0.22621                | 9              |
| Mozilla/5.0 (Windows NT 10.0; Win64; x64) AppleWebKit/537.36 (KHTML, like Gecko) Chrome/117.0.0.0 Safari/537.36 Edg/117.0.2045.60 OS/10.0.22635                | 8              |
| Mozilla/5.0 (Windows NT 10.0; Win64; x64) AppleWebKit/537.36 (KHTML, like Gecko) Chrome/117.0.0.0 Safari/537.36 Edg/117.0.2045.60 OS/10.0.22631                | 7              |

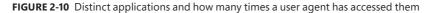

This is extremely useful information as we can see our most used user agent in the environment regarding the total number of applications it is accessing. Sorting the opposite way is also interesting to see what user agent is accessing only a small number of apps. These might be good candidates to be updated and brought into the standard browser versions for the environment.

**Tip** These queries offer critical insights into activities necessitating further scrutiny. This suite of queries is designed to enumerate operations linked to pivotal identity governance features, thereby illuminating the extent of Identity Governance and Administration (IGA) activities. It aims to enhance administrator awareness regarding configuration modifications and end-user actions, including access requests, approvals, and subsequent assignments. Further exploration of specific operations provides a deeper understanding of the access governance state, showcasing the efficiency of implemented access control measures. Ensure your query time range includes as much history as you have enabled for retention in your log analytics workspace. –Jef Kazimer, Principal Product Manager

```
AuditLogs
| where LoggedByService == "Entitlement Management"
| summarize OperationCount = count() by OperationName, AADOperationType
| order by OperationCount desc
AuditLogs
| where LoggedByService == "Access Reviews"
| summarize OperationCount = count() by OperationName, AADOperationType
| order by OperationCount desc
AuditLogs
| where LoggedByService == "Lifecycle Workflows"
| summarize OperationCount = count() by OperationName, AADOperationType
| order by OperationCount desc
AuditLogs
| where LoggedByService == "PIM"
| summarize OperationCount = count() by OperationName, AADOperationType
| order by OperationCount desc
```

We can also flip this. What if we want to see how many unique user agents access each application? We can see this number pretty quickly by getting the dcount() for the UserAgent column and grouping by application. Run the following query; your results should be similar to Figure 2-11:

SigninLogs

```
| where TimeGenerated > ago (14d)
```

```
summarize UserAgentCount = dcount(UserAgent) by AppDisplayName
```

```
| sort by UserAgentCount desc
```

This is even more interesting; 100 different user agents access the Azure Portal! Thankfully, this is a test environment, but this tells a compelling story. Many customers will have their own line-of-business (LOB) applications in Microsoft Entra ID. Running a similar query and seeing many user agents will show the possible browsers that would need to be tested to ensure compatibility. That's great data for the leadership team to show why standardization on specific versions should be warranted.

| <pre>SigninLogs SigninLogs I where TimeGenerated &gt; ago (14d) I summarize UserAgentCount = dcount(UserAgent) I sort by UserAgentCount desc </pre> |                |   |
|----------------------------------------------------------------------------------------------------|----------------|---|
| Results Chart                                                                                                    |                | م |
| AppDisplayName                                                                                                    | UserAgentCount |   |
| > Azure Portal                                                                                                    | 100            |   |
| > Microsoft 365 Security and Compliance Center                                                                                                    | 68             |   |
| Azure AD Identity Governance - Entitlement Management                                                                                               | 31             |   |
| > Office365 Shell WCSS-Client                                                                                                    | 28             |   |
| > Medeina Portal                                                                                                    | 25             |   |
| > Microsoft Office 365 Portal                                                                                                    | 24             |   |
| > SecurityDemoPortal-App                                                                                                    | 23             |   |
| > Microsoft_Azure_Security_Insights                                                                                                    | 19             |   |
| > My Apps                                                                                                    | 19             |   |
| > Microsoft Azure Purview Studio                                                                                                    | 19             |   |
| > Medeina Portal Dev                                                                                                    | 15             |   |
| > Microsoft App Access Panel                                                                                                    | 15             |   |
| > Microsoft Account Controls V2                                                                                                    | 15             |   |
| > Azure OpenAl Studio                                                                                                    | 14             |   |
| > OfficeHome                                                                                                    | 13             |   |
| > Microsoft Azure PowerShell                                                                                                    | 12             |   |
| > My Profile                                                                                                    | 10             |   |
| > Microsoft Stream Portal                                                                                                    | 10             |   |
| > Microsoft Azure CLI                                                                                                    | 9              |   |
| > Office 365 SharePoint Online                                                                                                    | 8              |   |
| > ADIbizaUX                                                                                                    | 8              |   |
| > Office 365 Exchange Online                                                                                                    | 8              |   |
| > Microsoft Cloud App Security                                                                                                    | 2              |   |
| > Microsoft 365 Support Service                                                                                                    | 7              |   |
| S. Pland Infrastructure Publicament Management                                                                                                    |                | _ |

FIGURE 2-11 Counting the distinct user agents and which applications they accessed

**Note** In the Log Analytics demo environment, UserPrincipalName, UserID, and UserDisplayName are blank. However, these are excellent columns for your queries when looking for unique things in your environment.

There are two other similar aggregation functions to count and dcount: countif and dcountif. These functions allow you to count the rows if the expression passed to it evaluates true. For example, we have many applications in our Microsoft Entra ID tenant. We want to be able to determine the number of access attempts per application, and we want to see how many occurred in the US region. You could accomplish this by running two separate queries, one for the total count and then another where you filter based on location. But with countif, you can accomplish this in one query and see the results side by side. Run the following query; your results should be similar to the output in Figure 2-12:

```
SigninLogs
| where TimeGenerated > ago(14d)
| summarize TotalCount = count(), USLogins=countif(Location == "US") by AppDisplayName
| sort by USLogins desc
```

| 1 Signinlogs<br>[ where TuneGenerated > ago(14d)<br>3   summarize TotalCount = count(), USLogins=countif(Location == "US") by AppOisplayName<br>4   sort by USLogins desc |            |          |   |  |  |
|----------------------------------------------------------------------------------------------------|------------|----------|---|--|--|
|                                                                                                    |            |          | * |  |  |
| Results Chart                                                                                                    |            |          | Q |  |  |
| AppDisplayName                                                                                                    | TotalCount | USLogins |   |  |  |
| > Azure Portal                                                                                                    | 8806       | 3146     |   |  |  |
| > Microsoft Azure Active Directory Connect                                                                                                    | 1687       | 1687     |   |  |  |
| > Microsoft 365 Security and Compliance Center                                                                                                    | 3565       | 1513     |   |  |  |
| > Office365 Shell WCSS-Client                                                                                                    | 1682       | 375      |   |  |  |
| > WindowsDefenderATP                                                                                                    | 801        | 247      |   |  |  |
| Azure AD Identity Governance - Entitlement Management                                                                                                    | 316        | 144      |   |  |  |
| > Microsoft Azure Purview Studio                                                                                                    | 193        | 130      |   |  |  |
| > My Apps                                                                                                    | 196        | 126      |   |  |  |
| > Microsoft Exchange Online Protection                                                                                                    | 245        | 111      |   |  |  |
| > ADIbizaUX                                                                                                    | 201        | 103      |   |  |  |
| > Microsoft Account Controls V2                                                                                                    | 265        | 103      |   |  |  |
| > Medeina Service Dev                                                                                                    | 88         | 87       |   |  |  |
| > Medeina Portal Dev                                                                                                    | 108        | 85       |   |  |  |
| > Microsoft Office 365 Portal                                                                                                    | 251        | 60       |   |  |  |
| > Medeina Portal                                                                                                    | 125        | 55       |   |  |  |
| > Microsoft App Access Panel                                                                                                    | 378        | 41       |   |  |  |
| > Azure Advanced Threat Protection                                                                                                    | 343        | 27       |   |  |  |
| > Microsoft_Azure_Security_Insights                                                                                                    | 137        | 27       |   |  |  |
| > Microsoft Azure CLI                                                                                                    | 92         | 24       |   |  |  |
| > Azure OpenAl Studio                                                                                                    | 76         | 23       |   |  |  |
| > SecurityDemoPortal-App                                                                                                    | 148        | 21       |   |  |  |
| > Microsoft_Azure_Security                                                                                                    | 31         | 20       |   |  |  |

FIGURE 2-12 Total logins per application and total US logins

This view is much easier to read than two separate queries. Those with a sharp eye will also notice that we combined two summarize aggregate functions. Like how we combined multiple data-filtering methods in Chapter 1, we can do some powerful things by combining those functions. We highlight a few of those throughout this chapter.

**Tip** These queries can help you get a sense of what is happening with your devices in Intune. The first query will show you the count of successful create, delete, and patch events for the last seven days. The second will show the number of device enrollment successes and failures broken out by operating system. Looking for patterns and changes can help indicate something is not working as expected. –Mark Hopper, Senior Product Manager

```
IntuneAuditLogs
```

```
| where TimeGenerated > ago(7d)
| where ResultType == "Success"
| where OperationName has_any ("Create", "Delete", "Patch")
| summarize Operations=count() by OperationName, Identity
| sort by Operations, Identity
```

```
IntuneOperationalLogs
| where OperationName == "Enrollment"
| extend PropertiesJson = todynamic(Properties)
| extend OS = tostring(Properties]son["Os"])
extend EnrollmentTimeUTC = todatetime(PropertiesJson["EnrollmentTimeUTC"])
| extend EnrollmentType = tostring(PropertiesJson["EnrollmentType"])
project OS, Date = format_datetime(EnrollmentTimeUTC, 'M-d-yyyy'), Result
| summarize
    iOS_Successful_Enrollments = countif(Result == "Success" and OS == "iOS"),
    iOS Failed Enrollments = countif(Result == "Fail" and OS == "iOS"),
    Android_Successful_Enrollmenst = countif(Result == "Success" and
OS == "Android"),
    Android_Failed_Enrollments = countif(Result == "Fail" and OS == "Android"),
    Windows_Succesful_Enrollments = countif(Result == "Success" and
OS == "Windows"),
    Windows Failed Enrollments = countif(Result == "Fail" and OS == "Windows")
    by Date
```

Going a step further, how many unique user agents are using that application in that US region? Again, we could run separate queries like before, but combining them is much more useful, so we will use the dcountif() to only count the distinct rows that evaluate to true based on the expression. Run the following query; the output should be similar to Figure 2-13:

```
SigninLogs
| where TimeGenerated > ago(14d)
| summarize TotalCount = count(), USUserAgent=dcountif(UserAgent,
Location == "US") by AppDisplayName
| where USUserAgent > 0
| sort by USUserAgent desc
```

The dcountif function evaluates the column you want to have the distinct count of when the expression is evaluated to true. In this example, we are looking for the unique number of user agents when the location is US. Next, we grouped them by application display name (AppDisplayName).

You'll also notice we then have another where operator after summarize. So far in this book, we have filtered first and then done something with the output. You can continue filtering your query to drill down to the data you are interested in. In this example, we then filter out all the results that don't have a value and sort by descending order so the largest is at the top. Filtering and re-analyzing the data will be something we do repeatedly in the more advanced chapters of the book.

There is one last thing to know about dcount() and dcountif(). Earlier, we said that it provides an estimate of distinct values. If you need complete accuracy, you can use count\_distinct() or count\_distinctif(), which are limited to 100 million unique values. We are trading accuracy for speed because dcount() and dcountif() functions estimate based on the cardinality of the dataset. They are also less resource-intensive. If you only need an estimate, use dcount() or dcountif().

| 1 SigninLogs<br>2   where TimeGenerated > ago(14d)<br>3   summarize TotalCount = count(), USU<br>4   where USUserAgent > 0<br>5   sort by USUserAgent desc | serAgent≕dcountif(UserAgent, L | ocation == "US") by AppDisplayName |   |
|----------------------------------------------------------------------------------------------------|--------------------------------|------------------------------------|---|
|                                                                                                    |                                |                                    |   |
| Results Chart                                                                                                    |                                |                                    | Q |
| AppDisplayName                                                                                                    | TotalCount                     | USUserAgent                        |   |
| > Azure Portal                                                                                                    | 8814                           | 61                                 |   |
| > Microsoft 365 Security and Compliance Center                                                                                                    | 3570                           | 53                                 |   |
| > Azure AD Identity Governance - Entitlement Ma                                                                                                    | inagement 327                  | 20                                 |   |
| > Microsoft Azure Purview Studio                                                                                                    | 193                            | 15                                 |   |
| > Medeina Portal                                                                                                    | 125                            | 15                                 |   |
| > Office365 Shell WCSS-Client                                                                                                    | 1667                           | 14                                 |   |
| > My Apps                                                                                                    | 198                            | 14                                 |   |
| > Medeina Portal Dev                                                                                                    | 108                            | 12                                 |   |
| > Microsoft_Azure_Security_Insights                                                                                                    | 137                            | 11                                 |   |
| > Microsoft Office 365 Portal                                                                                                    | 252                            | 11                                 |   |
| > SecurityDemoPortal-App                                                                                                    | 148                            | 9                                  |   |
| > Microsoft App Access Panel                                                                                                    | 379                            | 9                                  |   |
| > Microsoft Account Controls V2                                                                                                    | 264                            | 7                                  |   |
| > Azure OpenAl Studio                                                                                                    | 76                             | 6                                  |   |
| > ADIbizaUX                                                                                                    | 195                            | 6                                  |   |
| > Microsoft_Azure_Security                                                                                                    | 31                             | 6                                  |   |
| > Micorsoft Azure AppInsightsExtension                                                                                                    | 22                             | 5                                  |   |
| > Microsoft Azure CLI                                                                                                    | 90                             | 5                                  |   |
| > AXA Google Cloud Instance                                                                                                    | 30                             | 5                                  |   |
| > OfficeHome                                                                                                    | 104                            | 4                                  |   |
| > Microsoft_Azure_Billing                                                                                                    | 14                             | 4                                  |   |
| > Bing                                                                                                    | 12                             | 4                                  |   |

FIGURE 2-13 Total logins per application and by US access

## Min, Max, Average, and Sum

Counting totals and determining the distinct number of rows is just the start when it comes to using summarize. There are many additional statistical types of information we'll frequently want to pull from our dataset, such as determining the first and last time something occurred. Perhaps you want to determine the average number of connections to a resource or the total amount of disk space consumed by your resources. There are aggregate functions to help you calculate these quickly.

## Determining the Min and Max

A common scenario that will come up more often than you think is determining the first or last occurrence of something. You can use the min() or max() functions to find the minimum or maximum

value of what is passed to it, such as finding the first time someone signed in to an application. Run the following query; your output should be similar to Figure 2-14:

```
SigninLogs
| where TimeGenerated > ago (14d)
| summarize TotalCount = count(), FirstEvent=min(TimeGenerated) by AppDisplayName
| sort by FirstEvent asc
```

| <pre>Signinlogs I where TimeGenerated &gt; ago (14d) I where TimeGenerated &gt; ago (14d) I summarize TotalCount = count(), FirstEvent=min I sort by FirstEvent asc</pre> | n(TimeGenerated) by A | uppDisplayName              |        |
|----------------------------------------------------------------------------------------------------|-----------------------|-----------------------------|--------|
|                                                                                                    |                       |                             |        |
| Results Chart                                                                                                    |                       |                             | م<br>ر |
| ppDisplayName                                                                                                    | TotalCount            | FirstEvent [UTC]            |        |
| > Azure Portal                                                                                                    | 9289                  | 10/10/2023, 10:18:14.993 PM |        |
| > CAttack                                                                                                    | 3283                  | 10/10/2023, 10:18:36.556 PM |        |
| > Microsoft 365 Security and Compliance Center                                                                                                    | 3770                  | 10/10/2023, 10:26:57.961 PM |        |
| > SecurityDemoPortal-App                                                                                                    | 137                   | 10/10/2023, 10:28:34.004 PM |        |
| > Microsoft Cloud App Security                                                                                                    | 10                    | 10/10/2023, 10:33:19:042 PM |        |
| > Microsoft Azure Active Directory Connect                                                                                                    | 1687                  | 10/10/2023, 10:36:54.543 PM |        |
| > Azure AD Identity Governance - Entitlement Management                                                                                                    | 454                   | 10/10/2023, 10:43:58.060 PM |        |
| > My Apps                                                                                                    | 208                   | 10/10/2023, 10:47:34.853 PM |        |
| > Microsoft App Access Panel                                                                                                    | 378                   | 10/10/2023, 10:47:35.052 PM |        |
| > OfficeHome                                                                                                    | 108                   | 10/10/2023, 11:58:25.065 PM |        |
| > Office 365 Exchange Online                                                                                                    | 27                    | 10/10/2023, 11:58:28.287 PM |        |
| > ADIbizaUX                                                                                                    | 192                   | 10/10/2023, 11:59:14,635 PM |        |
| > Office365 Shell WCSS-Client                                                                                                    | 1557                  | 10/11/2023, 12:00:00.914 AM |        |
| > Microsoft Azure Signup Portal                                                                                                    | 1                     | 10/11/2023, 12:18:24.392 AM |        |
| > Medeina Portal                                                                                                    | 118                   | 10/11/2023, 12:58:24.596 AM |        |
| > Microsoft Stream Portal                                                                                                    | 47                    | 10/11/2023, 1:13:24.567 AM  |        |
| > Azure OpenAl Studio                                                                                                    | 79                    | 10/11/2023, 2:01:40.669 AM  |        |
| > Microsoft Office 365 Portal                                                                                                    | 286                   | 10/11/2023, 2:04:42.935 AM  |        |
| > LuisWebPortal                                                                                                    | 2                     | 10/11/2023, 3:00:31.779 AM  |        |
| > Microsoft_Azure_Security_Insights                                                                                                    | 145                   | 10/11/2023, 3:59:27.225 AM  |        |
| Azure Active Directory PowerShell                                                                                                    | 14                    | 10/11/2023, 4:33:59.239 AM  |        |
| Microsoft 365 Support Service                                                                                                    | 14                    | 10/11/2023, 5:00:54.447 AM  |        |

FIGURE 2-14 The first sign-in event in the application and the total sign-ins for that app

We can now quickly determine the first time a sign-in event was generated for that application and sort our results based on the earliest time. We can also do the opposite and determine the last time a sign-in event occurred for an application. To do that, we'll use the max function. Update the query to match the one listed here; the output should be similar to Figure 2-15.

```
SigninLogs
| where TimeGenerated > ago (14d)
| summarize TotalCount = count(), LastEvent=max(TimeGenerated) by AppDisplayName
| sort by LastEvent desc
```

| <pre>1 SigniLogs<br/>2   where TimeGenerated &gt; ago (14d)<br/>3   summarize TotalCount = count(), LastEvent=<br/>4   sort by LastEvent desc</pre> | ax(TimeGenerated) by Ap | pOisplayName                |   |
|----------------------------------------------------------------------------------------------------|-------------------------|-----------------------------|---|
|                                                                                                    |                         |                             | 4 |
| Results Chart                                                                                                    |                         |                             | م |
| AppDisplayName                                                                                                    | TotalCount              | LastEvent [UTC]             |   |
| > Azure Portal                                                                                                    | 9291                    | 10/24/2023, 10:19:56.772 PM |   |
| > Microsoft Azure Active Directory Connect                                                                                                    | 1687                    | 10/24/2023, 10:09:35.166 PM |   |
| > ADIbizaUX                                                                                                    | 192                     | 10/24/2023, 10:09:29.977 PM |   |
| > CAttack                                                                                                    | 3282                    | 10/24/2023, 10:04:39.618 PM |   |
| > Micorsoft Azure AppInsightsExtension                                                                                                    | 23                      | 10/24/2023, 10:02:13.129 PM |   |
| > Microsoft 365 Security and Compliance Center                                                                                                    | 3770                    | 10/24/2023, 9:52:32.820 PM  |   |
| > Office365 Shell WCSS-Client                                                                                                    | 1557                    | 10/24/2023, 9:37:08.079 PM  |   |
| > OfficeHome                                                                                                    | 108                     | 10/24/2023, 9:32:36.200 PM  |   |
| > Microsoft Office 365 Portal                                                                                                    | 286                     | 10/24/2023, 9:32:16.799 PM  |   |
| > WindowsDefenderATP                                                                                                    | 1095                    | 10/24/2023, 9:25:41.907 PM  |   |
| > Microsoft Exchange Online Protection                                                                                                    | 257                     | 10/24/2023, 9:24:26.132 PM  |   |
| > Azure Purview                                                                                                    | 20                      | 10/24/2023, 9:23:39.129 PM  |   |
| > Azure Advanced Threat Protection                                                                                                    | 608                     | 10/24/2023, 9:22:51.824 PM  |   |
| > Medeina Service                                                                                                    | 48                      | 10/24/2023, 9:22:32.456 PM  |   |
| > Microsoft App Access Panel                                                                                                    | 378                     | 10/24/2023, 9:22:15.901 PM  |   |
| > Kusto Web Explorer                                                                                                    | 5                       | 10/24/2023, 9:17:50.383 PM  |   |
| > Microsoft_Azure_Security_Insights                                                                                                    | 145                     | 10/24/2023, 9:09:34.568 PM  |   |
| > Azure AD Identity Governance - Entitlement Managemen                                                                                              | t 454                   | 10/24/2023, 9:00:24.874 PM  |   |
| > Microsoft Azure Purview Studio                                                                                                    | 188                     | 10/24/2023, 8:50:58.253 PM  |   |
| > My Apps                                                                                                    | 208                     | 10/24/2023, 8:26:22.459 PM  |   |
| > AXA AWS SSO                                                                                                    | 28                      | 10/24/2023, 8:25:53.072 PM  |   |
| > Microsoft Account Controls V2                                                                                                    | 267                     | 10/24/2023, 8:25:48.121 PM  |   |

FIGURE 2-15 The last sign-in event in the application and the total sign-ins for the app

The output is similar to our last result but now shows the last sign-in event for that application. As mentioned earlier, we can combine multiple summarize functions to refine our results further. We can get a side-by-side timeline view of the first and last events with just the min and max functions. Run the following query; your results should be similar to the output in Figure 2-16:

```
SigninLogs
| where TimeGenerated > ago (14d)
| summarize TotalCount = count(), FirstEvent = min(TimeGenerated),
LastEvent=max(TimeGenerated) by AppDisplayName
| project AppDisplayName, TotalCount, FirstEvent, LastEvent
| sort by FirstEvent asc, LastEvent desc
```

Here, we are combining a few things that we've used so far in this book:

- 1. First, we use our new min and max aggregate functions to easily pull out the first and the last time a sign-in event occurred.
- 2. Next, we re-order the column's output to put the functions' results side by side to make it easier to see the difference.
- 3. Finally, we sort both columns, starting with the first event and then the last.

| 1 SigninLogs<br>2   where TimeGenerated > ago (14d)<br>3   summarize TotalCount = count(), FirstEvent =<br>4   project AppDisplayMaem, TotalCount, FirstEvent<br>5   sort by FirstEvent asc, LastEvent desc |            | astEvent=max(TimeGenerated) by AppDi | splayName                   |  |
|----------------------------------------------------------------------------------------------------|------------|--------------------------------------|-----------------------------|--|
|                                                                                                    |            | 442.5                                |                             |  |
| Results Chart                                                                                                    |            |                                      |                             |  |
| AppDisplayName                                                                                                    | TotalCount | FirstEvent [UTC]                     | LastEvent [UTC]             |  |
| > Azure Portal                                                                                                    | 9288       | 10/10/2023, 10:25:51.503 PM          | 10/24/2023, 10:19:56.772 PM |  |
| > Microsoft 365 Security and Compliance Center                                                                                                    | 3770       | 10/10/2023, 10:26:57.961 PM          | 10/24/2023, 9:52:32.820 PM  |  |
| > SecurityDemoPortal-App                                                                                                    | 137        | 10/10/2023, 10:28:34.004 PM          | 10/24/2023, 9:29:58.764 AM  |  |
| > Microsoft Cloud App Security                                                                                                    | 10         | 10/10/2023, 10:33:19.042 PM          | 10/23/2023, 10:21:10.046 PM |  |
| > Microsoft Azure Active Directory Connect                                                                                                    | 1687       | 10/10/2023, 10:36:54.543 PM          | 10/24/2023, 10:09:35.166 PM |  |
| > CAttack                                                                                                    | 3282       | 10/10/2023, 10:40:17.354 PM          | 10/24/2023, 10:04:39.618 PM |  |
| > Azure AD Identity Governance - Entitlement Management                                                                                                    | 454        | 10/10/2023, 10:43:58.060 PM          | 10/24/2023, 9:00:24.874 PM  |  |
| > My Apps                                                                                                    | 208        | 10/10/2023, 10:47:34.853 PM          | 10/24/2023, 8:26:22.459 PM  |  |
| > Microsoft App Access Panel                                                                                                    | 378        | 10/10/2023, 10:47:35.052 PM          | 10/24/2023, 9:22:15.901 PM  |  |
| > OfficeHome                                                                                                    | 108        | 10/10/2023, 11:58:25.065 PM          | 10/24/2023, 9:32:36.200 PM  |  |
| > Office 365 Exchange Online                                                                                                    | 27         | 10/10/2023, 11:58:28,287 PM          | 10/24/2023, 5:19:15.853 AM  |  |
| > ADIbizaUX                                                                                                    | 194        | 10/10/2023, 11:59:14.635 PM          | 10/24/2023, 10:22:38.762 PM |  |
| > Office365 Shell WCSS-Client                                                                                                    | 1557       | 10/11/2023, 12:00:00.914 AM          | 10/24/2023, 9:37:08.079 PM  |  |
| > Microsoft Azure Signup Portal                                                                                                    | 10         | 10/11/2023, 12:18:24.392 AM          | 10/11/2023, 12:18:24.392 AM |  |
| > Medeina Portal                                                                                                    | 118        | 10/11/2023, 12:58:24.596 AM          | 10/24/2023, 5:00:34.901 PM  |  |
| > Microsoft Stream Portal                                                                                                    | 47         | 10/11/2023, 1:13:24.567 AM           | 10/21/2023, 12:04:39.977 PM |  |
| > Azure OpenAl Studio                                                                                                    | 79         | 10/11/2023, 2:01:40.669 AM           | 10/24/2023, 7:00:20.989 PM  |  |
| > Microsoft Office 365 Portal                                                                                                    | 286        | 10/11/2023, 2:04:42.935 AM           | 10/24/2023, 9:32:16.799 PM  |  |
| > LuisWebPortal                                                                                                    | 2          | 10/11/2023, 3:00:31.779 AM           | 10/23/2023, 3:01:58.317 PM  |  |
| > Microsoft_Azure_Security_Insights                                                                                                    | 145        | 10/11/2023, 3:59:27.225 AM           | 10/24/2023, 9:09:34.568 PM  |  |
| > Azure Active Directory PowerShell                                                                                                    | 14         | 10/11/2023, 4:33:59.239 AM           | 10/24/2023, 4:33:57.347 AM  |  |
| > Microsoft 365 Support Service                                                                                                    | 14         | 10/11/2023, 5:00:54,447 AM           | 10/23/2023, 10:10:23.128 PM |  |

FIGURE 2-16 The first and last sign-in event for each application and the total sign-ins for each application

As we move into more advanced queries, you will see this similar pattern of combining multiple functions and filters, continuing to refine the query, and then formatting the output. You could easily add a filter for a specific user account to see this same information but for that user account.

Both min() and max() functions have a corresponding minif() and maxif() function. These work similarly to the countif() and dcountif() functions, where you can provide an expression to be evaluated; if the expression evaluates to true, it will then determine their min and max range.

The min and max functions return the value of a column, but what if you want the values for additional columns or find the columns where that value is located? You would use the arg\_min() and arg\_max() aggregate functions. You would provide the first column for which you want to find the minimum or maximum values, followed by the other columns for which you'd also like these values returned. You'd enter an asterisk (\*) for all columns. Run the following query to find the minimum values of TimeGenerated; your output will be similar to Figure 2-17:

```
SigninLogs
| where TimeGenerated > ago (14d)
| summarize FirstEvent = arg_min(TimeGenerated, ConditionalAccessStatus,
ClientAppUsed, AuthenticationRequirement) by AppDisplayName
| sort by FirstEvent asc
```

| 1 2 3 4 | SigninLogs<br>  where TimeGenerated > ago (14d)<br>  summarize FirstEvent = arg_min(TimeGenerated,<br>  sort by FirstEvent asc | ConditionalAccessStatus, Cl | ientAppUsed, Authenticatio | nRequirement) by AppDisplayNam | 10                         |
|---------|----------------------------------------------------------------------------------------------------|-----------------------------|----------------------------|--------------------------------|----------------------------|
| Re      | esults Chart                                                                                                    |                             |                            |                                | \$                         |
| \pp     | DisplayName                                                                                                    | FirstEvent [UTC]            | ConditionalAccessStatus    | ClientAppUsed                  | AuthenticationRequirement  |
| >       | CAttack                                                                                                    | 10/10/2023, 11:22:42.631 PM | success                    | Mobile Apps and Desktop cli    | singleFactorAuthentication |
| >       | Azure Portal                                                                                                    | 10/10/2023, 11:29:09.983 PM | notApplied                 | Browser                        | singleFactorAuthentication |
| >       | Microsoft Azure Active Directory Connect                                                                                       | 10/10/2023, 11:37:34.199 PM | notApplied                 | Mobile Apps and Desktop cli    | singleFactorAuthentication |
| >       | OfficeHome                                                                                                    | 10/10/2023, 11:58:25.065 PM | notApplied                 | Browser                        | singleFactorAuthentication |
| >       | Office 365 Exchange Online                                                                                                    | 10/10/2023, 11:58:28.287 PM | notApplied                 | Browser                        | singleFactorAuthentication |
| >       | ADIbizaUX                                                                                                    | 10/10/2023, 11:59:14.635 PM | notApplied                 | Browser                        | singleFactorAuthentication |
| >       | Office365 Shell WCSS-Client                                                                                                    | 10/11/2023, 12:00:00.914 AM | notApplied                 | Browser                        | singleFactorAuthentication |
| >       | Microsoft 365 Security and Compliance Center                                                                                   | 10/11/2023, 12:03:51.826 AM | success                    | Browser                        | singleFactorAuthentication |
| >       | Microsoft Azure Signup Portal                                                                                                  | 10/11/2023, 12:18:24.392 AM | notApplied                 | Browser                        | singleFactorAuthentication |
| >       | Medeina Portal                                                                                                    | 10/11/2023, 12:58:24.596 AM | notApplied                 | Browser                        | singleFactorAuthentication |
| >       | My Apps                                                                                                    | 10/11/2023, 12:58:29.305 AM | notApplied                 | Browser                        | singleFactorAuthentication |
| >       | Microsoft App Access Panel                                                                                                    | 10/11/2023, 12:59:16.846 AM | notApplied                 | Browser                        | singleFactorAuthentication |
| >       | Azure AD Identity Governance - Entitlement Management                                                                          | 10/11/2023, 1:08:56.813 AM  | notApplied                 | Browser                        | singleFactorAuthentication |
| >       | Microsoft Stream Portal                                                                                                    | 10/11/2023, 1:13:24.567 AM  | notApplied                 | Browser                        | singleFactorAuthentication |
| >       | Azure OpenAl Studio                                                                                                    | 10/11/2023, 2:01:40.669 AM  | notApplied                 | Browser                        | singleFactorAuthentication |
| >       | Microsoft Office 365 Portal                                                                                                    | 10/11/2023, 2:04:42.935 AM  | notApplied                 | Browser                        | singleFactorAuthentication |
| >       | LuisWebPortal                                                                                                    | 10/11/2023, 3:00:31.779 AM  | notApplied                 | Browser                        | singleFactorAuthentication |
| >       | Microsoft_Azure_Security_Insights                                                                                              | 10/11/2023, 3:59:27.225 AM  | notApplied                 |                                | singleFactorAuthentication |
| >       | SecurityDemoPortal-App                                                                                                    | 10/11/2023, 4:03:53.387 AM  | notApplied                 |                                | singleFactorAuthentication |
| >       | Azure Active Directory PowerShell                                                                                              | 10/11/2023, 4:33:59.239 AM  | notApplied                 | Mobile Apps and Desktop cli    | singleFactorAuthentication |
| ×       | Microsoft 365 Support Service                                                                                                  | 10/11/2023, 5:00:54,447 AM  | notApplied                 | Browser                        | singleFactorAuthentication |
| >       | Microsoft Account Controls V2                                                                                                  | 10/11/2023, 5:01:19.967 AM  | notApplied                 | Browser                        | singleFactorAuthentication |

FIGURE 2-17 The minimum value of TimeGenerated by application with the additional columns specified

Here, we are looking for the minimum value of TimeGenerated—the first result showing an application sign-in event. Then, we also included additional columns we want to see the values of when TimeGenerated is at its minimum value, such as conditional access status, the client application used to access the application, and finally, whether it was a single-factor or multifactor request. We can run a similar query using the arg\_max and return all columns using a \*. Run the following query; your output will be similar to Figure 2-18:

```
SigninLogs
```

```
| where TimeGenerated > ago (14d)
| summarize LastEvent = arg_max(TimeGenerated, *) by AppDisplayName
| sort by LastEvent desc
```

This is similar to the minimum-value results, except we start with the most recent event and return all the columns in the table. The scrollbar at the bottom of Figure 2-18 shows that we have many more output columns to see all the values for each application's most recent event.

| <pre>SigniLogs   where TimeGenerated &gt; ago (14d)   summarize LastEvent = arg_max(TimeGenerated,   sort by LastEvent desc</pre> | <pre>*) by AppDisplayName</pre> |                           |                  |                  |
|----------------------------------------------------------------------------------------------------|---------------------------------|---------------------------|------------------|------------------|
| Results Chart                                                                                                    |                                 |                           |                  | م                |
| ppDisplayName                                                                                                    | LastEvent [UTC]                 | Resourceld                | OperationName    | OperationVersion |
| Microsoft Azure Active Directory Connect                                                                                          | 10/24/2023, 11:38:17.247 PM     | /tenants/4b2462a4-bbee-49 | Sign-in activity | 1.0              |
| Azure Portal                                                                                                    | 10/24/2023, 11:37:33.676 PM     | /tenants/4b2462a4-bbee-49 | Sign-in activity | 1.0              |
| OfficeHome                                                                                                    | 10/24/2023, 11:35:50.336 PM     | /tenants/4b2462a4-bbee-49 | Sign-in activity | 1.0              |
| CAttack                                                                                                    | 10/24/2023, 11:33:39.225 PM     | /tenants/4b2462a4-bbee-49 | Sign-in activity | 1.0              |
| Microsoft Azure Purview Studio                                                                                                    | 10/24/2023, 11:16:06.408 PM     | /tenants/4b2462a4-bbee-49 | Sign-in activity | 1.0              |
| Office365 Shell WCSS-Client                                                                                                    | 10/24/2023, 11:12:43.855 PM     | /tenants/4b2462a4-bbee-49 | Sign-in activity | 1.0              |
| Microsoft 365 Security and Compliance Center                                                                                      | 10/24/2023, 11:11:24.107 PM     | /tenants/4b2462a4-bbee-49 | Sign-in activity | 1.0              |
| ADIbizaUX                                                                                                    | 10/24/2023, 10:53:12.234 PM     | /tenants/4b2462a4-bbee-49 | Sign-in activity | 1.0              |
| Microsoft App Access Panel                                                                                                    | 10/24/2023, 10:52:53.793 PM     | /tenants/4b2462a4-bbee-49 | Sign-in activity | 1.0              |
| Micorsoft Azure AppInsightsExtension                                                                                              | 10/24/2023, 10:02:13.129 PM     | /tenants/4b2462a4-bbee-49 | Sign-in activity | 1.0              |
| Microsoft Office 365 Portal                                                                                                    | 10/24/2023, 9:32:16.799 PM      | /tenants/4b2462a4-bbee-49 | Sign-in activity | 1.0              |
| WindowsDefenderATP                                                                                                    | 10/24/2023, 9:25:41.907 PM      | /tenants/4b2462a4-bbee-49 | Sign-in activity | 1.0              |
| Microsoft Exchange Online Protection                                                                                              | 10/24/2023, 9:24:26.132 PM      | /tenants/4b2462a4-bbee-49 | Sign-in activity | 1.0              |
| Azure Purview                                                                                                    | 10/24/2023, 9:23:39.129 PM      | /tenants/4b2462a4-bbee-49 | Sign-in activity | 1.0              |
| Azure Advanced Threat Protection                                                                                                  | 10/24/2023, 9:22:51.824 PM      | /tenants/4b2462a4-bbee-49 | Sign-in activity | 1.0              |
| Medeina Service                                                                                                    | 10/24/2023, 9:22:32.456 PM      | /tenants/4b2462a4-bbee-49 | Sign-in activity | 1.0              |
| Kusto Web Explorer                                                                                                    | 10/24/2023, 9:17:50.383 PM      | /tenants/4b2462a4-bbee-49 | Sign-in activity | 1.0              |
| Microsoft_Azure_Security_Insights                                                                                                 | 10/24/2023, 9:09:34.568 PM      | /tenants/4b2462a4-bbee-49 | Sign-in activity | 1.0              |
| Azure AD Identity Governance - Entitlement Management                                                                             | 10/24/2023, 9:00:24.874 PM      | /tenants/4b2462a4-bbee-49 | Sign-in activity | 1.0              |
| My Apps                                                                                                    | 10/24/2023, 8:26:22.459 PM      | /tenants/4b2462a4-bbee-49 | Sign-in activity | 1.0              |
| AXA AWS SSO                                                                                                    | 10/24/2023, 8:25:53.072 PM      | /tenants/4b2462a4-bbee-49 | Sign-in activity | 1.0              |
| Microsoft Account Controls V2                                                                                                    | 10/24/2023, 8:25:48.121 PM      | /tenants/4b2462a4-bbee-49 | Sign-in activity | 1.0              |

FIGURE 2-18 Maximum value

# Determining the Average and Sum

The final set of statistical functions we'll look at in this section are average and summation. Just as you learned in school, these functions will find the avg(), otherwise known as the arithmetic mean, and sum(), which will find the sum of values in a column. Let's run the following query to understand how these work; your output should be similar to Figure 2-19:

```
SigninLogs
| where TimeGenerated > ago (14d)
| summarize AvgCreatedTime = avg(CreatedDateTime)by AppDisplayName
```

| <pre>SigninLogs   where TimeGenerated &gt; ago (14d)   summarize AvgCreatedTime = avg(CreatedDateTime)</pre> | melby AppDisplayName        |  |
|----------------------------------------------------------------------------------------------------|-----------------------------|--|
|                                                                                                    |                             |  |
|                                                                                                    |                             |  |
|                                                                                                    |                             |  |
|                                                                                                    |                             |  |
| Results Chart                                                                                                |                             |  |
| AppDisplayName                                                                                               | AvgCreatedTime [UTC]        |  |
| > CAttack                                                                                                    | 10/17/2023, 1:43:53.328 AM  |  |
| > NinjaPurviewUserSP                                                                                         | 10/18/2023, 4:22:44.623 PM  |  |
| > Microsoft 365 Security and Compliance Center                                                               | 10/19/2023, 2:56:42.487 PM  |  |
| > Azure Portal                                                                                               | 10/18/2023, 8:58:55.184 PM  |  |
| > Office365 Shell WCSS-Client                                                                                | 10/18/2023, 1:30:15,115 PM  |  |
| > Microsoft Azure Active Directory Connect                                                                   | 10/18/2023, 1:10:02.889 PM  |  |
| > Microsoft Azure PowerShell                                                                                 | 10/19/2023, 10:01:58.010 AM |  |
| > Microsoft Exchange REST API Based Powershell                                                               | 10/18/2023, 10:15:12.273 AM |  |
| > Microsoft SharePoint Online Management Shell                                                               | 10/17/2023, 12:19:06.308 PM |  |
| > Medeina Portal                                                                                             | 10/17/2023, 2:44:26.901 PM  |  |
| > SecurityDemoPortal-App                                                                                     | 10/17/2023, 2:00:17.358 PM  |  |
| > Microsoft_AAD_UsersAndTenants                                                                              | 10/14/2023, 7:20:51.554 AM  |  |
| > Azure AD Identity Governance - Entitlement Management                                                      | 10/20/2023, 3:41:37.516 AM  |  |
| > Medeina Portal Dev                                                                                         | 10/17/2023, 3:56:35.667 AM  |  |
| > App Service                                                                                                | 10/18/2023, 10:53:46.046 PM |  |
| > Microsoft Stream Portal                                                                                    | 10/18/2023, 11:30:30.880 AM |  |
| > Microsoft Azure Purview Studio                                                                             | 10/18/2023, 10:49:06.574 AM |  |
| > Microsoft_Azure_Security_Insights                                                                          | 10/18/2023, 5:43:11.488 PM  |  |
| > Micorsoft Azure AppInsightsExtension                                                                       | 10/18/2023, 5:46:50.615 AM  |  |
| > Visual Studio Code                                                                                         | 10/16/2023, 10:23:34.019 AM |  |
| > Azure Active Directory PowerShell                                                                          | 10/18/2023, 4:31:54.075 PM  |  |
| > Microsoft App Access Panel                                                                                 | 10/17/2023, 10:06:24.391 PM |  |

FIGURE 2-19 The average time when a sign-in event occurred for each application

Here, we can see the average time an event was created per application. We can also expand this with the avgif() function. Like our previous aggregate functions that use an if function, we can evaluate an expression; if its results are true, that expression is used for the calculation. For this, let's determine the average creation date if the user signed in from the US. Run the following query; your results should be similar to Figure 2-20:

```
SigninLogs
| where TimeGenerated > ago (14d)
| summarize AvgCreatedTime = avgif(CreatedDateTime, Location == "US")by
AppDisplayName
```

Similar to our previous results, we are now filtering on the average creation time if the sign-in came from the US. Some good examples of when to use average would be calculating the processor utilization or memory consumption of our laaS virtual machines or even more advanced functionality from our Internet of Things (IoT) devices that might be reporting the temperature and humidity of their locations.

| <pre>Signinlogs   where TimeGenerated &gt; ago (14d)   summarize AvgCreatedTime = avgif(CreatedDateT.  </pre> | ime, Location == "US")by AppDisplayName |   |
|----------------------------------------------------------------------------------------------------|-----------------------------------------|---|
|                                                                                                    |                                         | , |
| Results Chart                                                                                                 |                                         | Q |
| AppDisplayName                                                                                                | AvgCreatedTime [UTC]                    |   |
| > Azure Portal                                                                                                | 10/18/2023, 7:05:28.843 PM              |   |
| > Office365 Shell WCSS-Client                                                                                 | 10/18/2023, 6:21:00.675 PM              |   |
| > Microsoft 365 Security and Compliance Center                                                                | 10/19/2023, 1:18:52.288 AM              |   |
| > Microsoft Office 365 Portal                                                                                 | 10/19/2023, 10:50:38.128 AM             |   |
| > Azure Purview                                                                                               | 10/22/2023, 11:54:22.504 PM             |   |
| > CAttack                                                                                                    |                                         |   |
| > NinjaPurvlewUserSP                                                                                          | 10/18/2023, 4:22:44.623 PM              |   |
| > Microsoft Exchange Online Protection                                                                        | 10/21/2023, 12:05:55.422 AM             |   |
| > Microsoft Azure Purview Studio                                                                              | 10/18/2023, 2:17:52.561 PM              |   |
| > My Apps                                                                                                    | 10/18/2023, 3:16:53.804 PM              |   |
| > Microsoft Account Controls V2                                                                               | 10/17/2023, 1:21:29.499 PM              |   |
| > Microsoft Azure Active Directory Connect                                                                    | 10/18/2023, 1:39:56.625 PM              |   |
| > Microsoft App Access Panel                                                                                  | 10/18/2023, 6:15:40.770 AM              |   |
| > Medeina Service Dev                                                                                         | 10/16/2023, 9:57:44.608 PM              |   |
| > WindowsDefenderATP                                                                                          | 10/18/2023, 5:26:55.259 PM              |   |
| > Medeina Portal Dev                                                                                          | 10/16/2023, 11:30:17.237 PM             |   |
| Azure AD Identity Governance - Entitlement Management                                                         | 10/20/2023, 11:27:47.078 AM             |   |
| > Microsoft Azure CLI                                                                                         | 10/18/2023, 8:01:20.030 AM              |   |
| > ADIbizaUX                                                                                                   | 10/20/2023, 1:54:44.291 PM              |   |
| > SecurityDemoPortal-App                                                                                      | 10/15/2023, 12:20:25.857 PM             |   |
| > Microsoft Azure PowerShell                                                                                  | 10/16/2023, 9:14:02.739 AM              |   |
| > Medeina Portal                                                                                              | 10/17/2023, 4:46:26.021 AM              |   |

FIGURE 2-20 Average time when a US sign-in occurred for each application

**Tip** This query looks at common performance metrics for virtual machines to help you look at resource consumption and if the virtual machines are sized correctly. –Laura Hutchcroft, Senior Service Engineer

```
Perf
| where TimeGenerated > ago(1h)
| where (ObjectName == "Processor" and CounterName == "% Processor Time") or
        (ObjectName == "Memory" and CounterName == "Available MBytes")
| summarize avg(CounterValue) by Computer, CounterName
```

The next aggregate functions we will look at are sum() and sumif(). For these, you simply provide the column you want to summarize. The data type value in the column needs to be numeric, such as a decimal, double, long, or integer. For more information on data types, see Chapter 1, "Data Types and Statements." Our sample sign-in logs don't have any good columns to sum, so we are using a different table, AppPerformanceCounters, for this query because it has more data with values that can be totaled. Run the following query; the results should be similar to Figure 2-21:

```
AppPerformanceCounters
| where TimeGenerated > ago(14d)
| summarize sum(Value) by AppRoleName, Name
```

| 1 2 3 4 | AppPerformanceCounters<br>  where TimeGenerated<br>  summarize sum(Value) |                               |                    |
|---------|---------------------------------------------------------------------------|-------------------------------|--------------------|
|         |                                                                           |                               |                    |
| R       | esults Chart                                                              |                               |                    |
| App     | oRoleName                                                                 | Name                          | sum_Value          |
| >       | Web                                                                       | % Processor Time              | 500722.11094931635 |
| >       | Web                                                                       | Private Bytes                 | 3386529271808      |
| >       | Web                                                                       | Available Bytes               | 253702247841792    |
| >       | Web                                                                       | Requests/Sec                  | 2113.4763452616294 |
| >       | Web                                                                       | Request Execution Time        | 8410889.280171633  |
| >       | ch1-usagegenfuncy37ha6                                                    | % Processor Time              | 1217.4080794844047 |
| >       | ch1-usagegenfuncy37ha6                                                    | Private Bytes                 | 6918930444288      |
| >       | ch1-usagegenfuncy37ha6                                                    | % Processor Time Normalized   | 608.7040397422023  |
| >       | ch1-usagegenfuncy37ha6                                                    | IO Data Bytes/sec             | 33490970.372881357 |
| >       | ch1-usagegenfuncy37ha6                                                    | Requests/Sec                  | 5507.0847457627115 |
| >       | ch1-usagegenfuncy37ha6                                                    | Request Execution Time        | 34728              |
| >       | ch1-usagegenfuncy37ha6                                                    | # of Exceps Thrown / sec      | 2014.3389830508472 |
| >       | ch1-usagegenfuncy37ha6                                                    | Requests In Application Queue | 0                  |
| >       | CH1-JavaWebApp                                                            | % Processor Time              | 390254.12336868444 |
| >       | CH1-JavaWebApp                                                            | Private Bytes                 | 8498098512552      |
| >       | CH1-JavaWebApp                                                            | % Processor Time Normalized   | 11278.968178622834 |
| >       | CH1-JavaWebApp                                                            | Available Bytes               | 51932299206656     |
| >       | CH1-JavaWebApp                                                            | IO Data Bytes/sec             | 224382057.1035867  |
| >       | Fabrikam-App                                                              | % Processor Time              | 271274.98362579383 |
| >       | Fabrikam-App                                                              | Private Bytes                 | 5700552085504      |
| >       | Fabrikam-App                                                              | % Processor Time Normalized   | 8297.532555584796  |
| >       | Fabrikam-App                                                              | Available Bytes               | 107226544140288    |
| >       | Fabrikam-App                                                              | IO Data Bytes/sec             | 122531391.97973633 |
| >       | Fabrikam-App                                                              | Requests/Sec                  | 7835.979571893813  |
| >       | Fabrikam-App                                                              | Request Execution Time        | 4721606            |
| >       | Fabrikam-App                                                              | # of Exceps Thrown / sec      | 25971.611397629604 |

FIGURE 2-21 The sum of the application performance counters

Going through these performance counters for an application is a bit outside of the scope of this book, but the aggregate functions used so far can be applied to this table and columns. Understanding how much time an application has been executing or how much memory it has consumed might highlight places for optimization to drive some of the consumption costs down.

We can see that the Fabrikam-App handles 7,835 requests per second, more than ch1usagegenfuncy37ha6, which performs 5,507 requests per second. We could have made this easier to read by only displaying that column. See "Visualizing Data" later in this chapter to see how to graph this data.

So far, everything we've been looking at is just doing the aggregate function for the 14-day timespan we've provided. In the previous example, Fabrikam-App handled 7,835 requests per second over those 14 days. Was one day busier for that application than another? Which day was the slowest day? Can we reduce our resource count? You could change your query to be only for the last day and run it daily, or you can have KQL do that using a concept called *binning*, which is covered next.

# **Bins, Percentages, and Percentiles**

As we continue to analyze more of our data, we'll often need ways to group this data out by different segments to answer questions. What day of the week was the most active? Which month of the year was the least active? We will use a common technique called binning to accomplish this and more. We'll also frequently need to quickly convert the data into something a little easier to understand. Showing the percentage and the 25th or 95th percentile distribution for the data will help you tell a story with the data.

# Grouping Data By Values (Binning)

Binning, or as you'll see it called, the bin() or floor() function, allows you to group your datasets by a smaller, specific set of values. The bin function takes two parameters:

- The first is the value you want to round down. This can be the int, long, real, datetime, or timespan types. (You'll end up using timespan often.)
- The second parameter is the bin size by which the values will be divided. This can be the int, long, real, or timespan types.

The most common type of binning will be by a date interval, frequently using a per-day interval. The bin function would be bin(TimeGenerated, 1d). Another type of binning could be on different size groupings. For example, you could query how much free space was on a disk for your entire fleet and then bin them by intervals of 50 GB to see how many fall into each bucket.

Let's run through a few examples of using per-day bins. Run the following query; your results should be similar to Figure 2-22.

```
SigninLogs
| where TimeGenerated > ago(14d)
| where ResultType == 0
| summarize SuccessfullSignIn=count() by bin(TimeGenerated, 1d)
| sort by TimeGenerated asc
```

| ▶ Run (Time range : Set in                                                                                                    | query 🛛 🗟 Save 🗸 🖄 Share 🗸           |
|----------------------------------------------------------------------------------------------------|--------------------------------------|
| <pre>1 SigninLogs 2   where TimeGenerated &gt; 3 3   where ResultType == 0 4   summarize SuccessfulSig 5   sort by TimeGenerated 6</pre> | nIn=count() by bin(TimeGenerated, 10 |
| Results Chart                                                                                                    | SucessfullSignIn                     |
| > 10/28/2023, 12:00:00.000 AM                                                                                                    | 76                                   |
| > 10/29/2023, 12:00:00.000 AM                                                                                                    | 584                                  |
| > 10/30/2023, 12:00:00.000 AM                                                                                                    | 2747                                 |
| > 10/31/2023, 12:00:00.000 AM                                                                                                    | 2561                                 |
| > 11/1/2023, 12:00:00.000 AM                                                                                                    | 3430                                 |
| > 11/2/2023, 12:00:00.000 AM                                                                                                    | 1555                                 |
| > 11/3/2023, 12:00:00.000 AM                                                                                                    | 1543                                 |
| > 11/4/2023, 12:00:00.000 AM                                                                                                    | 566                                  |
| > 11/5/2023, 12:00:00.000 AM                                                                                                    | 661                                  |
| > 11/6/2023, 12:00:00.000 AM                                                                                                    | 1654                                 |
| > 11/7/2023, 12:00:00.000 AM                                                                                                    | 1568                                 |
| > 11/8/2023, 12:00:00.000 AM                                                                                                    | 3772                                 |
| > 11/9/2023, 12:00:00.000 AM                                                                                                    | 2309                                 |
| > 11/10/2023, 12:00:00.000 AM                                                                                                    | 1385                                 |
|                                                                                                    |                                      |

FIGURE 2-22 Daily Successful sign-in count

We are first filtering for how successful sign-ins are. In the previous examples, we counted them for those 14 days, but now you can see some days are busier than most. For most organizations, this is expected as people are off not working on the weekend. But the ability to bin by date is extremely useful. We'll use this functionality multiple times throughout this book.

Let's also look at our previous application example, where we looked at how many requests per second it performed. We can simply add a binning technique to our existing query to break that summarized column by that daily time interval. Run the following query; your output should be similar to Figure 2-23:

### AppPerformanceCounters

| where TimeGenerated > ago(14d)
| where Name == "Requests/Sec" and AppRoleName == "Fabrikam-App"
| summarize sum(Value) by AppRoleName, Name, bin (TimeGenerated, 1d)
| project TimeGenerated, AppRoleName, Name, sum\_Value
| sort by TimeGenerated asc

| 1 AppPerformanceCounters<br>  where TimeGenerated > a<br>  where Name == "Requests/<br>  summarize sum(Value) by<br>  project TimeGenerated, A<br>6   sort by TimeGenerated as | Sec" and AppRoleName =<br>AppRoleName, Name, bir<br>ppRoleName, Name, sum_ | (TimeGenerated, 1d) |                    |
|----------------------------------------------------------------------------------------------------|----------------------------------------------------------------------------|---------------------|--------------------|
| Results Chart                                                                                                    |                                                                            |                     |                    |
| TimeGenerated [UTC]                                                                                                    | AppRoleName                                                                | Name                | sum_Value          |
| > 10/28/2023, 12:00:00.000 AM                                                                                                    | Fabrikam-App                                                               | Requests/Sec        | 21.273297805339098 |
| > 10/29/2023, 12:00:00.000 AM                                                                                                    | Fabrikam-App                                                               | Requests/Sec        | 514.6073221471164  |
| > 10/30/2023, 12:00:00.000 AM                                                                                                    | Fabrikam-App                                                               | Requests/Sec        | 717.1736367829144  |
| > 10/31/2023, 12:00:00.000 AM                                                                                                    | Fabrikam-App                                                               | Requests/Sec        | 914.0773516800261  |
| > 11/1/2023, 12:00:00.000 AM                                                                                                    | Fabrikam-App                                                               | Requests/Sec        | 468.66059898398817 |
| > 11/2/2023, 12:00:00.000 AM                                                                                                    | Fabrikam-App                                                               | Requests/Sec        | 612.5597694776952  |
| > 11/3/2023, 12:00:00.000 AM                                                                                                    | Fabrikam-App                                                               | Requests/Sec        | 755.3610652796926  |
| > 11/4/2023, 12:00:00.000 AM                                                                                                    | Fabrikam-App                                                               | Requests/Sec        | 432.2791824173183  |
| > 11/5/2023, 12:00:00.000 AM                                                                                                    | Fabrikam-App                                                               | Requests/Sec        | 440.8430938795209  |
| > 11/6/2023, 12:00:00.000 AM                                                                                                    | Fabrikam-App                                                               | Requests/Sec        | 619.570151584223   |
| > 11/7/2023, 12:00:00.000 AM                                                                                                    | Fabrikam-App                                                               | Requests/Sec        | 487.9385319147259  |
| > 11/8/2023, 12:00:00.000 AM                                                                                                    | Fabrikam-App                                                               | Requests/Sec        | 570.7358078453691  |
| > 11/9/2023, 12:00:00.000 AM                                                                                                    | Fabrikam-App                                                               | Requests/Sec        | 535.960007838905   |
| > 11/10/2023, 12:00:00.000 AM                                                                                                    | Fabrikam-App                                                               | Requests/Sec        | 409.608631759882   |
|                                                                                                    |                                                                            |                     |                    |

FIGURE 2-23 Total requests per second, per day

We made a few small modifications to the original query. First, we only filtered for the application and performance counter we were interested in. Our summarize function is the same as before, except we added a 1-day bin interval. We then cleaned up the output and sorted by date. If you wished any of the previous queries had been broken down by different intervals, feel free to alter them using the bin function!

**Tip** This query looks at network flows per hour for the last 24 hours. Look for patterns and suspicious or long-running network flows. See *https://aka.ms/KQLMSPress/NetFlows* for set-up requirements. –Laura Hutchcroft, Senior Service Engineer

```
AzureNetworkAnalytics_CL
| where TimeGenerated > ago(24h)
| summarize sum(InboundFlows_d), sum(OutboundFlows_d) by bin(TimeGenerated, 1h)
```

# Percentage

Calculating percentages is another common task. There is no built-in "to percentage" function, but we can calculate things using the todouble() function, dividing values, and multiplying results by 100—just as you would by hand. Let's use an example with real-life recommendations and combine it with some of the new KQL skills you've picked up so far. What is the percentage of sign-ins using single-factor authentication versus multifactor authentication? The summarize count() functions will tally the number of each authentication method, and then we use extend to calculate the percentage. Run the following query; your results should be similar to Figure 2-24:

```
SigninLogs
| where TimeGenerated > ago (14d)
| where ResultType == 0
| project TimeGenerated, AppDisplayName, UserPrincipalName, ResultType, ResultDes
cription,AuthenticationRequirement, Location
| summarize TotalCount=count(),MultiFactor=countif(AuthenticationRequirement ==
"multiFactorAuthentication"), SingleFactor=countif(AuthenticationRequirement ==
"singleFactorAuthentication")
| extend ['MFA Percentage']=(todouble(MultiFactor) * 100 / todouble(TotalCount))
| extend ['SFA Percentage']=(todouble(SingleFactor) * 100 / todouble(TotalCount))
```

| 1 SigninLo            | ar              |              |                           |                                                                                                    |
|-----------------------|-----------------|--------------|---------------------------|----------------------------------------------------------------------------------------------------|
|                       | TimeGenerated > | ago (14d)    |                           |                                                                                                    |
|                       | ResultType == 0 |              | N-202-0390-34-6           |                                                                                                    |
|                       |                 |              |                           | <pre>illType, ResultDescription,AuthenticationRequirement, Location</pre>                                                                                    |
|                       |                 |              | ultiFactor) + 100 / todou | <pre>unRequirement == "multiFactorAuthentication"), SingleFactor=countif(AuthenticationRequirement == "singleFactorAuthentication"<br/>delTotalCountil</pre> |
|                       |                 |              | ingleFactor) = 100 / todo |                                                                                                    |
|                       |                 |              |                           |                                                                                                    |
|                       |                 |              |                           |                                                                                                    |
|                       |                 |              |                           |                                                                                                    |
|                       |                 |              |                           |                                                                                                    |
|                       |                 |              |                           |                                                                                                    |
| Results               |                 |              |                           |                                                                                                    |
| Results               | Chart           |              |                           |                                                                                                    |
| Results<br>TotalCount |                 | SingleFactor | MFA Percentage            | SFA Percentage                                                                                                    |

FIGURE 2-24 Percentage of MFA and single-factor sign-ins

Thankfully, this is a test environment because those numbers look bad. If you see similar numbers in your production environment, stop reading and roll out multifactor authentication immediately.

Let's break down this query. The beginning is the normal stuff, where we filter by time and successful sign-ins. Then, we pull the columns we want to work with and summarize the total count of all sign-ins, and then totals depending if the sign-ins are single-factor or multifactor.

Now, we will calculate the percentage of single-factor and multifactor by taking each integer total and casting the single-factor count and multifactor count to double using the todouble() function and multiplying by 100. Remember, as covered in the "Numerical Operators" section in Chapter 1, the data types can impact your results for numerical calculations. As you can see below, we have less than 1 percent of multifactor authentication sign-ins!

We can also round these results using the round() function, where you pass in the number you want to round and how much precision you want. We'll use 2 and 3 digits in the query below to show you the difference. Update your previous query to the following; your results will be similar to Figure 2-25:

```
SigninLogs
| where TimeGenerated > ago (14d)
| where ResultType == 0
| project TimeGenerated, AppDisplayName, UserPrincipalName, ResultType, ResultDes
cription,AuthenticationRequirement, Location
| summarize TotalCount=count(),MultiFactor=countif(AuthenticationRequirement ==
"multiFactorAuthentication"), SingleFactor=countif(AuthenticationRequirement ==
"singleFactorAuthentication")
| extend ['MFA Percentage']=round((todouble(MultiFactor) * 100 /
todouble(TotalCount)), 2)
| extend ['SFA Percentage']=round((todouble(SingleFactor) * 100 /
todouble(TotalCount)), 3)
```

| 3   where Result<br>4   project Time<br>5   summarize To<br>6   extend ['MFA | Senerated, AppDisplayName, Us<br>alCount=count(),MultiFactory<br>Percentage']=round((todouble |              | le(TotalCount)), 2) | tionRequirement, Location<br>Catlon"), SingleFactorAuthenticationRequirement == "singleFactorAuthentication" |
|------------------------------------------------------------------------------|-----------------------------------------------------------------------------------------------|--------------|---------------------|----------------------------------------------------------------------------------------------------|
|                                                                              |                                                                                               |              |                     |                                                                                                    |
| Results Chart                                                                |                                                                                               |              |                     |                                                                                                    |
|                                                                              | MultiFactor                                                                                   | SingleFactor | MFA Percentage      | SFA Percentage                                                                                               |

FIGURE 2-25 The rounded percentage of multifactor sign-ins and single-factor sign-ins

As you can see, you can round and alter how many digits you want to round to. This will be one of those common tactics you use repeatedly to calculate the percentage.

# Percentiles

What if you wanted to determine if the values for the column are larger than a specific percentage compared to the other data? For that, we'll need to use the percentile() or percentiles() functions. Percentile() takes two parameters: the column you want to use for the calculation, and then the percentage you want to determine is equal to or larger than for that sample set. Percentiles() works similarly, except you can specify multiple comma-separated values. Let's go back to the Application-PerformanceCounters table and run the following query; your results should be similar to Figure 2-26:

```
AppPerformanceCounters
| where TimeGenerated > ago(14d)
| where Name == "Available Bytes"
| summarize percentile(Value,50) by AppRoleName, Name
```

|                  | Run (Time range : Set in que                                                                                               | ry 🛛 🔚 Save 🗸 🖻 Sh                                                       | are $\checkmark$ + New alert rule                                                  | → Exp |
|------------------|----------------------------------------------------------------------------------------------------|--------------------------------------------------------------------------|------------------------------------------------------------------------------------|-------|
| 1<br>2<br>3<br>4 | AppPerformanceCounters<br>  where TimeGenerated > ago()<br>  where Name == "Available By<br>  summarize percentile(Value,! | tes"                                                                     |                                                                                    |       |
| 5.7              | PRoleName                                                                                                    | Name                                                                     | percentile_Value_50                                                                |       |
|                  |                                                                                                    |                                                                          |                                                                                    |       |
| >                | Web                                                                                                    | Available Bytes                                                          | 6291366125.105528                                                                  |       |
| ><br>>           | Web<br>CH1-JavaWebApp                                                                                                    | Available Bytes Available Bytes                                          | 6291366125.105528<br>1291813671.3189368                                            |       |
| 8                | 27/5/27                                                                                                    |                                                                          |                                                                                    |       |
| >                | CH1-JavaWebApp                                                                                                    | Available Bytes                                                          | 1291813671.3189368                                                                 |       |
| >                | CH1-JavaWebApp<br>Fabrikam-App                                                                                             | Available Bytes<br>Available Bytes                                       | 1291813671.3189368<br>5392631684.626448                                            |       |
| ><br>><br>>      | CH1-JavaWebApp<br>Fabrikam-App<br>ch1-retailappy37ha6                                                                      | Available Bytes<br>Available Bytes<br>Available Bytes                    | 1291813671.3189368<br>5392631684.626448<br>745378446.9233259                       |       |
| ><br>><br>><br>> | CH1-JavaWebApp<br>Fabrikam-App<br>ch1-retailappy37ha6<br>ch1-loadfunc                                                      | Available Bytes<br>Available Bytes<br>Available Bytes<br>Available Bytes | 1291813671.3189368<br>5392631684.626448<br>745378446.9233259<br>1379276982.0450478 |       |

FIGURE 2-26 The 50th percentile value for Available Bytes per application

Here, we can see the value of Available Bytes that would be 50 percent or larger of the values for each application. We can get the values for multiple percentages using percentiles(). Update your command to the following; your output will be similar to Figure 2-27:

AppPerformanceCounters
| where TimeGenerated > ago(14d)
| where Name == "Available Bytes"
| summarize percentiles(Value,25,50, 75) by AppRoleName, Name

|                                                                                                    | uery 🛛 🗟 Save 🗸 🖄                                                                           | Share V + New alert rule                                                        | → Export ∨ S? Pin to ∨                                                           | Format query                                                                    |
|----------------------------------------------------------------------------------------------------|---------------------------------------------------------------------------------------------|---------------------------------------------------------------------------------|----------------------------------------------------------------------------------|---------------------------------------------------------------------------------|
| AppPerformanceCounters<br>  where TimeGenerated > agg<br>  where Name == "Available E<br>  summarize percentiles(Valu | Bytes"                                                                                      | Name, Name                                                                      |                                                                                  |                                                                                 |
| Results Chart                                                                                                    |                                                                                             |                                                                                 | and the second second                                                            | and the Malue Te                                                                |
| ppRoleName                                                                                                    | Name                                                                                        | percentile_Value_25                                                             | percentile_Value_60                                                              | percentile_Value_75                                                             |
|                                                                                                    |                                                                                             |                                                                                 |                                                                                  |                                                                                 |
| fabrikam-notifier-aks-java                                                                                            | Available Bytes                                                                             | 175164384.79010087                                                              | 194088172.72127175                                                               | 224353292.14631867                                                              |
|                                                                                                    | Available Bytes<br>Available Bytes                                                          | 175164384.79010087<br>5344229776.055259                                         | 194088172.72127175<br>5392721427.067973                                          | 224353292.14631867<br>5429654729.62534                                          |
| Fabrikam-App                                                                                                    |                                                                                             |                                                                                 |                                                                                  |                                                                                 |
| Fabrikam-App<br>Web                                                                                                   | Available Bytes                                                                             | 5344229776.055259                                                               | 5392721427.067973                                                                | 5429654729.62534                                                                |
| Fabrikam-App<br>Web<br>ch1-loadfunc                                                                                   | Available Bytes<br>Available Bytes                                                          | 5344229776.055259<br>6285616270.68057                                           | 5392721427.067973<br>6291330236.584447                                           | 5429654729.62534<br>6297384400.062539                                           |
| Fabrikam-App<br>Web<br>ch1-loadfunc<br>ch1-retailappy37ha6                                                            | Available Bytes<br>Available Bytes<br>Available Bytes                                       | 5344229776.055259<br>6285616270.68057<br>1312856536.224673                      | 5392721427.067973<br>6291330236.584447<br>1379404261.284052                      | 5429654729.62534<br>6297384400.062539<br>1437121664.635461                      |
| <ul> <li>Fabrikam-App</li> <li>Web</li> <li>ch1-loadfunc</li> <li>ch1-retailappy37ha6</li> </ul>                      | Available Bytes<br>Available Bytes<br>Available Bytes<br>Available Bytes<br>Available Bytes | 5344229776.055259<br>6285616270.68057<br>1312856536.224673<br>695591042.5965469 | 5392721427.067973<br>6291330236.584447<br>1379404261.284052<br>744791676.0354568 | 5429654729.62534<br>6297384400.062539<br>1437121664.635461<br>800468801.4572873 |

FIGURE 2-27 The 25th, 50th, and 75th percentile values for available bytes per application

These values fall along the 25 percent, 50 percent, and 75 percent percentiles. This type of query is very interesting when you are trying to determine how to allocate and size resources such as virtual machine size or Azure App Service plan to pick for capacity planning or looking at usage spikes. You can also leverage this when looking for anomalies or outliers in your datasets. For example, if you have a simple test application that authenticates 100 times a day, that isn't the most concerning. However, if you looked at the percentiles of sign-ins and found that it was in the 95 percent percentile, that would probably be a big cause for concern. The simple test application should not be one of our environment's most logged-in applications. Either something is misconfigured, or it's being used in a way outside its normal scope. Percentiles can help highlight those types of behaviors.

## **Lists and Sets**

We've been returning lots of interesting data so far in our KQL journey. What if we needed to temporarily store it to do some additional processing? For example, let's say when we returned all the UserAgent strings, we wanted to check them against a known set of known malicious user agents. Another scenario would be a compromised user account, and we want to be able to quickly determine all the unique applications they have accessed from the time of known compromise until we regained control of the account.

To be able to temporarily store some of these results or even create our own dataset, we'll use a common programming concept called a dynamic array. We'll cover more details of leveraging arrays in Chapter 3, "Advanced KQL Operators," and Chapter 5, "Security and Threat Hunting," but we'll use two very common functions—lists and sets—to get you started.

### Lists

A list is pretty simple. You'll add items to the list either manually or as part of a summarize query. Let's first create our own list manually. Again, we'll cover this more in Chapter 5, "Security and Threat Hunting." Here, we're just looking at a simple example to get you started. Run the following query; your output will be similar to Figure 2-28:

```
let worldSeriesChampions = datatable (teamName: string, yearWon: int)
[
    "New York Yankees", 2000,
    "Arizona Diamondback", 2001,
    "Anaheim Angels", 2002,
    "Florida Marlins", 2003,
    "Boston Red Sox", 2004,
    "Chicago White Sox", 2005,
    "St. Louis Cardinals", 2006,
    "Boston Red Sox", 2007,
    "Philadelphia Phillies", 2008,
    "New York Yankees", 2009,
    "San Francisco Giants", 2011,
    "San Francisco Giants", 2012,
```

```
"Boston Red Sox", 2013,
"San Francisco Giants", 2014,
"Kansas City Royals", 2015
];
worldSeriesChampions
| summarize mylist = make_list(teamName)
```

| et worldSeriesChampions = datatable (teamName: string, yearWon: int) |                                                                                                    |
|----------------------------------------------------------------------|----------------------------------------------------------------------------------------------------|
|                                                                      |                                                                                                    |
| "New York Yankees", 2000,                                            |                                                                                                    |
| "Arizona Diamondback", 2001,                                         |                                                                                                    |
|                                                                      |                                                                                                    |
|                                                                      |                                                                                                    |
| "Boston Red Sox", 2004,                                              |                                                                                                    |
|                                                                      |                                                                                                    |
| "St. Louis Cardinals", 2006,                                         |                                                                                                    |
| "Boston Red Sox", 2007,                                              |                                                                                                    |
|                                                                      |                                                                                                    |
|                                                                      |                                                                                                    |
|                                                                      |                                                                                                    |
|                                                                      |                                                                                                    |
|                                                                      |                                                                                                    |
|                                                                      |                                                                                                    |
|                                                                      |                                                                                                    |
| "Kansas City Royals", 2015                                           |                                                                                                    |
| 1                                                                    |                                                                                                    |
|                                                                      |                                                                                                    |
| <pre>summarize mylist = make_list(teanName)</pre>                    |                                                                                                    |
|                                                                      |                                                                                                    |
|                                                                      |                                                                                                    |
|                                                                      |                                                                                                    |
|                                                                      | 0                                                                                                    |
| suits Chart                                                          | P                                                                                                    |
|                                                                      | "New York Yankees", 2009,<br>"Articina Diamonthack", 2001,<br>"Tantheim Angels", 2002,<br>"Tlorida Martins", 2003,<br>"Boston Red Sox", 2004,<br>"Chickgo White Sox", 2004,<br>"St. Louis Cardinals", 2006,<br>"Boston Red Sox", 2007,<br>"Millodelphia Phillies", 2006,<br>"San Francisco Giants", 2014,<br>"San Francisco Giants", 2014,<br>"San Francisco Giants", 2014,<br>"Boston Red Sox", 2013,<br>"Boston Sox", 2013,<br>"Ban Francisco Giants", 2015, |

FIGURE 2-28 MLB World Series winners 2000–2015

Here, we can see the values—World Series winners from 2000 to 2015—inputted into this list. The New York Yankees and St. Louis Cardinals appear twice in the output. The list will store whatever is inputted, including multiple values of the same thing. But you can now manipulate this data as we've done throughout this chapter. Let's group these winners by even and odd years. Update your query; the output should be similar to Figure 2-29.

```
let worldSeriesChampions = datatable (teamName: string, yearWon: int)
Ε
    "New York Yankees", 2000,
    "Arizona Diamondback", 2001,
    "Anaheim Angels", 2002,
    "Florida Marlins", 2003,
    "Boston Red Sox", 2004,
    "Chicago White Sox", 2005,
    "St. Louis Cardinals", 2006,
    "Boston Red Sox", 2007,
    "Philadelphia Phillies", 2008,
    "New York Yankees", 2009,
    "San Francisco Giants", 2010,
    "St. Louis Cardinals", 2011,
    "San Francisco Giants", 2012,
    "Boston Red Sox", 2013,
    "San Francisco Giants", 2014,
    "Kansas City Royals", 2015
];
worldSeriesChampions
summarize mylist = make_list(teamName) by isEvenYear= yearWon % 2 == 0
```

| 1   | let worldSeriesC | ons = datatable (teamName: string, yearWon: int)                                                                                                    |                    |
|-----|------------------|----------------------------------------------------------------------------------------------------|--------------------|
| 2   | [                |                                                                                                    |                    |
| 3   | "New York Ya     | . 2000.                                                                                                    |                    |
| 4   | "Arizona Dia     | sck", 2001,                                                                                                    |                    |
| 5   | "Anaheim Ang     | 2002,                                                                                                    |                    |
| 6   | "Florida Mar     | , 2003,                                                                                                    |                    |
| 7   | "Boston Red      | 2004,                                                                                                    |                    |
| 8   | "Chicago Whi     | c", 2005,                                                                                                    |                    |
| 9   | "St. Louis C     | əls", 2006,                                                                                                    |                    |
| 10  | "Boston Red      | 2007,                                                                                                    |                    |
| 11  |                  | llies", 2008,                                                                                                    |                    |
| 12  | "New York Ya     |                                                                                                    |                    |
| 13  | "San Francis     |                                                                                                    |                    |
| 14  | "St. Louis C     |                                                                                                    |                    |
| 15  | "San Francis     |                                                                                                    |                    |
| 16  | "Boston Red      |                                                                                                    |                    |
| 17  | "San Francis     |                                                                                                    |                    |
| 18  | "Kansas City     | is", 2015                                                                                                    |                    |
| 19  | 1;               |                                                                                                    |                    |
| 20  | worldSeriesChamp |                                                                                                    |                    |
| 21  | summarize myli   | nake_list(teamName) by isEvenYear= yearWon % 2 == 0                                                                                                    |                    |
| 22  |                  |                                                                                                    |                    |
| 23  |                  |                                                                                                    |                    |
|     |                  |                                                                                                    |                    |
| 5   | Results Chart    |                                                                                                    |                    |
| -   |                  |                                                                                                    |                    |
| isE | venYear          | mylist                                                                                                    |                    |
|     |                  | [*New York Yankees", Anaheim Angels", "Boston Red Sox", "St. Louis Cardinals", "Philadelphia Phillies", "San Francisco Giants", "San Francisco Giants", "S                                                                                                    | ian Francisco Gian |
| >   | true             | [ New York raikees , Materin Arges , boston ked Sox , St. Louis Cardinais , Finadelpina Philles , San Francisco Giants , San Francisco Giants , San Francisco Gi | an Flancisco Glan  |

FIGURE 2-29 MLB World Series winners 2000–2015, by even- or odd-numbered years

The San Francisco Giants sure seem to do well in even-numbered years. This data is just for fun but demonstrates you can input your own dataset and perform different aggregate techniques. Let's go back to our built-in sample data and use a different function to make a list—the make\_list\_if() function. This will work similarly to the previous if functions we've seen throughout this chapter, where an expression evaluated as true will be added to the list. Run the following query; your output will be similar to Figure 2-30:

SigninLogs
| where TimeGenerated > ago (14d)
| summarize RiskLevels= make\_list\_if(RiskEventTypes\_V2, RiskState == "atRisk") by
AppDisplayName

| ▶ Run (Time range : Set in query) 🗟 Save ∨                                                                                                    | B Share ∨ + New alert rule → Export ∨ P in to ∨ F Format query                                                                                                    |
|----------------------------------------------------------------------------------------------------|----------------------------------------------------------------------------------------------------|
| <pre>1 SigninLogs 2   where TimeGenerated &gt; ago (14d) 3   summarize RiskLevels= make_list_if(RiskEvent) 4 5 6</pre>                                                                                                    | <pre>Fypes_V2, RiskState == "atRisk") by AppDisplayName</pre>                                                                                                    |
|                                                                                                    | in .                                                                                                    |
| Results Chart                                                                                                    | 1                                                                                                    |
| AppDisplayName                                                                                                    | RiskLevels                                                                                                    |
| - apportability and a second second |                                                                                                    |
| > Azure Portal                                                                                                    | [*{\"unfamiliarFeatures\"]","{\"unfamiliarFeatures\",\"unlikelyTrave\\"]","{\"unfamiliarFeatures\"]","{\"unfamiliarFeatures\",\"unlikelyTrave\\"]","{\"unfamiliarFeatures\"]","{\"unfamiliarFeatures\",\"unlikelyTrave\\"]","{\"unfamiliarFeatures\",\"unlikelyTrave\\"]","{\"unfamiliarFeatures\",\"unlikelyTrave\\"]","{\"unfamiliarFeatures\",\"unlikelyTrave\\"]","{\"unfamiliarFeatures\",\"unlikelyTrave\\"]","{\"unfamiliarFeatures\",\"unlikelyTrave\\","["unfamiliarFeatures\","["unfamiliarFeatures\"]","{\"unfamiliarFeatures\",\"unlikelyTrave\\","["unfamiliarFeatures\","["unfamiliarFeatures |
|                                                                                                    | [*[]*unfamiliarFeatures[*]]*,"[]*unfamiliarFeatures[*],"unlikelyTravel[*]]*,"[]*unfamiliarFeatures[*]]*,"[]*unfamiliarFeatures[*],"unlikelyTravel[*]","[]*unlikelyTravel[*]","[]*  |
| > Azure Portal                                                                                                    |                                                                                                    |
| Azure Portal     Azure AD Identity Governance - Entitlement Management                                                                                                    | ٥                                                                                                    |
| Azure Portal     Azure AD Identity Governance - Entitlement Management     Microsoft Azure Active Directory Connect                                                                                                    | 0                                                                                                    |

FIGURE 2-30 Applications with associated sign-in risk events

If the RiskState of a sign-in had risk indicated by the atRisk value, we then added the Risk-EventType to the list. We then summarized this by application. In the output, we can see Azure Portal, Microsoft Office 365 Portal, and Microsoft 365 Security and Compliance Center have risky signs taking place. The other apps did not, so no risk events were added to their lists, essentially null lists. Depending on what you are trying to determine, you might want to remove the duplicate values. In other words, you might want only to store the distinct values. For that, we'll need to use sets.

## Sets

The make\_set() function works very similarly to the make\_list, except it only stores the distinct values. Let's rerun our previous World Series champions query, but instead of making a list, let's make a set. The output should be similar to Figure 2-31.

```
let worldSeriesChampions = datatable (teamName: string, yearWon: int)
Γ
    "New York Yankees", 2000,
    "Arizona Diamondback", 2001,
    "Anaheim Angels", 2002,
    "Florida Marlins", 2003,
    "Boston Red Sox", 2004,
    "Chicago White Sox", 2005,
    "St. Louis Cardinals", 2006,
    "Boston Red Sox", 2007,
    "Philadelphia Phillies", 2008,
    "New York Yankees", 2009,
    "San Francisco Giants", 2010,
    "St. Louis Cardinals", 2011,
    "San Francisco Giants", 2012,
    "Boston Red Sox", 2013,
    "San Francisco Giants", 2014,
    "Kansas City Royals", 2015
1:
worldSeriesChampions
| summarize myset = make_set(teamName) by isEvenYear= yearWon % 2 == 0
```

Notice that each team only appears once in that set, whereas previously, the San Francisco Giants appeared multiple times in the even-year list. This is because only distinct values are stored.

The make\_set\_if() function works similarly to make\_list\_if(), but once again, it will only store distinct values. Let's rerun our previous make\_list\_if() query but store it as a set instead. The output should be similar to Figure 2-32:

```
SigninLogs
| where TimeGenerated > ago (14d)
| summarize RiskLevels= make_set_if(RiskEventTypes_V2, RiskState == "atRisk") by
AppDisplayName
```

# Index

### Symbols

- operator, 50 / operator, 50 + operator, 50 == operator, 50, 236-237 != operator, 50, 236-237 !contains operator, 235-236 !has operator, 233-234 !has any operator, 234 lin operator, 28, 237-238 % operator, 50 \* operator, 50 \* wildcard, 16-17 < operator, 50 <= operator, 50 > operator, 50 >= operator, 50 ! symbol, 234

## A

abs() operator, 239-240 advanced hunting, 173, 178-179, 188 best practices, 190-191 detection rules, 190 examples, 173-174 ADX (Azure Data Explorer), 198 cluster, setting up, 176 connecting as a data source to Power BI, 200-201 web UI, 199-200 aggregate function/s, 114-115 countif(), 77-79 dcount(), 75, 76 dcountif(), 79 sum(), 87-89 sumif(), 87-89 take\_any(), 70 ago operator, 51, 52-54, 238-239, 404 anomaly detection, 412-415 API, Logs Ingestion, 209-210

application scanning, 174 usage, 180-181 area chart, creating, 107-108 arg\_max function, 83-84 arg\_max() operator, 250-252 arg\_min function, 83 arg\_min() operator, 252 arithmetic mean, 85 array dynamic, 95 JSON, 157-158 atomic indicator, 267 attacks, ransomware, TTPs (tactics, techniques, and procedures), 347-362 Audit Logs, Intune, 186 finding settings changes in policies, 186-187 graphical representation of policy changes by user, 186 hunting specific policy group assignment changes, 187 auditing security posture, 310-311 endpoint devices, 321-329 guest accounts, 319-321 MFA (multifactor authentication), 311-318 user accounts, 318 authentication, 267, 311-318. See also MFA (multifactor authentication) authorization, 267 automation, incident response, 188 avg() function, 85-87 avgif() function, 86-87 az monitor log-analytics query command, 9 Azure, 1 documentation, 198 enabling Diagnostic Settings, 183 Azure CLI, 9 Azure Data Explorer, 193 Azure Data Studio, 8, 204 Azure Monitor Agent, 209 diagnostic settings, 5-8

Logs Ingestion API, 209–210 pricing page, 8 query performance indicators, 202-203 transformations, 206, 207-208 cost considerations, 210-211 creating, 209 custom data sources, 210 DCRs (data collection rules), 208 reasons for using, 207 supported tables, 207 working with multiple destinations, 209 workspace transformation DCR, 208 workbooks, 191 for data analysis, 192 effective, 196-197 exploring data sources, 193 getting started, 192-193 key features and benefits, 191-192 mastering visualization, 194-195 queries, 195 real-world use cases and examples, 197-198 styling and customization, 196 Azure Resource Graph, 193

### В

bar chart, 102 base64\_decode\_tostring() function, 152-153, 422 base64 decoding in data transformation pipelines, 155 best practices, 154 chaining functions for complex decoding, 154 decoding base64 strings in log analysis, 155 error handling and validation, 154 handling large base64-encoded strings, 154 best practices advanced hunting, 190-191 base64\_decode\_tostring() function, 154 JSON avoid full parsing, 156 early filtering, 156 use effective aggregation functions, 156 materialize() function, 169 performance optimization, 128 using KQL in IT operations, 177-178 using variables in KQL, 123-124 bin() function, 162 binning, 89-92

datetime, 163–164 null, 164 numeric, 162–163 timespan, 163 Bool data type, 13 built-in functions, 164

## С

calculated values, 119 calculating, percentage, 92-93 case sensitivity search, 25-26 startswith/endswith operator, 31-32 case() statement, 309, 390-392 case studies detecting and mitigating security threats using advanced hunting, 178-179 improving incident response with KQL, 180-181 securing cloud infrastructure, 179-180 certutil.exe, 354 chaining functions, 154 chart, 109 area, 107-108 bar, 102 column, 103-105 line, 109 pie, 101-102 rendering values, 109-110 scatter, 109 time, 105-106, 113 CIDR (Classless Inter-Domain Routing) notation. See **IP-prefix notation** cloud common security challenges, 174 hardening security, 175 securing the infrastructure, 179-180 coalesce() operator, 392-393 codes, Microsoft Entra ID, 268 column chart, creating, 103-105 columns removing, 59 sorting, 42-44 combining, data summation operators, 252-254 command/s, 2. See also operator az monitor log-analytics query, 9 pipe character (|), 10 comments, adding to a guery, 10-11

conditional access policies, 21-22, 68, 102, 364, 365 failure event, 366-367, 368-369 token protection, 157-158 configuration, Intune diagnostic settings, 185–186 constants, creating with let operator, 118-119 contains operator, 27-28, 235-236 cost, transformations, 210-211 count() operator, 242-244 countif() function, 77-79 Cousteau, Jacques, 10 creating constants with let operator, 118-119 lists, 95-97 transformations, 209 user-defined functions, 165 views, 122 visualizations area chart, 107-108 bar chart, 102 column chart, 103-105 line chart, 109 pie chart, 101-102 scatter chart, 109 time chart, 105-106 Curzi, Simone, Designing and Developing Secure Azure Solutions, 4 customization, Azure workbook, 196 CVE (Common Vulnerabilities and Exposures), 328-329 cybersecurity, 221 auditing security posture, 310-311 endpoint devices, 321-329 guest accounts, 319-321 MFA (multifactor authentication), 311-318 user accounts, 318 benefits of using KQL for, 222 ad hoc digital forensics and investigations, 225-226 cybersecurity-focused operators, 48-228 easy pivoting between datasets, 223-224 efficient with large data volumes, 224 flexibility for sources and data structures, 223 forgiving query crafting, 226 inbuilt visualization tools, 226 out-of-the-box data aggregation and summation, 224-225 querying against time, 225 versatility, 227 data manipulation operators

extend, 257-258 externaldata, 264-266 let. 262-264 parse(), 258-260, 297-298 project, 254-257 split(), 260-261, 294-296 trim, 261-262 data summation operators, 241-242 arg\_max(), 250-252 arg\_min(), 252 combining, 252-254 count(), 242-244 dcount(), 244-245 make list(), 246-247 make\_set(), 247-249 max(), 249-250 min(), 252 environment, 221-222 searching operators, 228-230 in and !in, 237-238 !=, 236-237 !has, 233-234 !has\_any, 234 ==, 236-237 contains and !contains, 235-236 has, 230-232 has\_all, 233 has\_any, 232-233 time operators, 238 abs(), 239-240 ago, 238-239 between, 239 datetime\_diff(), 240-241

### **D** data

aggregation, 224. See also aggregate function/s geolocation, 415–419 joining, 129–130 on multiple fields, 385–386 on multiple tables, 386 schema, 189 visualizations, 100, 109 area chart, 107–108 bar chart, 102 column chart, 103–105 line chart, 109

pie chart, 101-102 scatter chart, 109 time chart, 105-106, 113 data manipulation operators. See also sorting extend, 257-258 externaldata, 264-266 let, 262-264 order alias, 41-44 parse(), 258-260 project, 254-257 sort operator, 41-44 split(), 260-261 trim, 261-262 data sources, 2, 193 data summation operators, 241-242 arg\_max(), 250-252 arg\_min(), 252 combining, 252-254 count(), 242-244 dcount(), 244-245 make\_list(), 246-247 make\_set(), 247-249 max(), 249-250 min(), 252 data type, 50-51 Bool, 13 categories, 13 datetime, 13, 51 decimal, 12 dynamic, 13 Guid, 13 Int, 12 real, 12 string, 12 timespan, 13 datatable operator, 230 date and time, formatting, 56-59 datetime, 13, 163-164 datetime\_diff() operator, 240-241, 406-408 DAX, 204 dcount() function, 75, 76 dcount() operator, 244-245 dcountif() function, 79 DCR (data collection rule), 208, 209, 209 templates combination of Azure and custom tables, 213-214

multiple Azure tables, 212-213 single destination, 211-212 decimal data type, 12 deconfliction, 342 default values, user-defined function, 166 detection rules, advanced hunting, 190 DevOps, integrating security into the pipeline with KQL, 174 diagnostic settings enabling in Azure, 183 enabling in Azure services, 184 Intune, 185-186 distinct operator, 67-70, 282 documentation, Azure, 198 double, 12 dynamic array, 95 dynamic data type, 13

### Ε

early filtering, 203 email, investigating phishing attacks, 277-279, 289-292 event data, 279-282 indicators, 278-279 URL info, 282-289 endpoint devices, guerying, 321-329 environment cybersecurity, 221-222 mapping, 357 setting up, 4 equals operator, 18-19 evaluate pivot() operator, 423-424 Event Hub, 8 exporting, Kusto gueries to M, 204-205 extend operator, 37-40, 257-258 externaldata operator, 135-136 best practices, 137 syntax and parameters, 136 use cases analyzing processor utilization, 136-137 dynamic thresholds for processor utilization, 137 extract() function, 64 extract operator, 401-402 extract\_all operator, 402-403 extract\_json() function, 155 extracting data, from strings, 150

## F

filter/ing, 13 early, 203 JSON data, 155 series\_fir() and series\_iir() functions, 159-160 time, 64 unioned data, 125-126 finding settings changes in policies, 186-187 short-lived connections, 172 firewall log parsing, 292-294 fixing the other devices, 304-310 parse() operator, 297-298 split() operator, 294-296 timestamps, 298-300 building, 302 changing to UTC, 303-304 converting decimal points to colons, 301-302 removing ordinals, 300 removing time zones, 301 floor() function, 89-92 format datetime function, 58-59 format\_timespan function, 58-59 formatting, date and time, 56-59 forward slash (/), 10 fullouter join, 132, 377-379 function/s, 424-429. See also aggregate function/s; operator/s arg\_max(), 83-84 arg\_min(), 83 avg(), 85-87 avgif(), 86-87 base64\_decode\_tostring(), 152-153, 422 chaining functions for complex decoding, 154 decoding base64 strings in log analysis, 155 error handling and validation, 154 handling large base64-encoded strings, 154 bin(), 89-92, 162 datetime bins, 163-164 null bins, 164 numeric binning, 162-163 timespan bins, 163 built-in, 164 chaining, 154 countif(), 77-79 dcount(), 75, 76 dcountif(), 79

extract(), 64 extract\_json(), 155 floor(), 89-92 format datetime(), 58-59 format\_timespan(), 58-59 geo\_info\_from\_ip\_address(), 144-146 getschema(), 11-12 ipv4\_is\_in\_range(), 138-139 ipv4\_is\_match(), 139 ipv4\_is\_private(), 142-143 ipv6\_compare(), 139-140 ipv6\_is\_match(), 140-142 isnotempty(), 44 isnotnull(), 44-45 make\_list\_if(), 97-98 make\_set(), 98 make set if(), 98-100 materialize(), 123, 167, 218 advantages, 167 best practices, 169 common mistakes to avoid, 169-170 performance improvement examples, 168 max(), 80-84 maxif(), 83 min(), 80-84 minif(), 83 now(), 55-56 parameters, specifying default values, 121-122 parse(), 48-49 percentile, 93-95 percentiles, 93-95 guery-defined, 165 reusable, 120-121 round, 93 series\_fir(), 159-160 series\_iir(), 159-160 stored, 164-165 sum(), 87-89, 91 sumif(), 87-89 take\_any(), 70 todouble(), 92-93, 315 user-defined, 164 creating and declaring, 165 default values, 166 invoking, 166 syntax and naming conventions, 165

## G

Gantenbein, Heinrich, *Designing and Developing Secure Azure Solutions*, 4 geo\_info\_from\_ip\_address() function, 144–146 geolocation, 415–419 getschema() function, 11–12 GitHub repositories, 3, 431–432 grouping data, by values, 89–92 guest accounts, querying, 319–321 Guid, 13

## Η

hands-on training, 176 ingesting and exploring data using KQL, 176 setting up an ADX cluster, 176 writing complex queries for advanced analytics, 177 hardening cloud security, 175 has operator, 23–25, 28, 230–232 has\_all operator, 233 has\_any operator, 28, 29–31, 173, 232–233 hasprefix/hassuffix operator, 31–33 Howard, Michael, *Designing and Developing Secure Azure Solutions*, 4 hunting advanced, 173–174, 178–179, 188 using time, 405–406 wide, 351, 354–355

iff() operator, 389-390 IGA (Identity Governance and Administration), 76 incident response, 225-226 automation, 188 integrating KQL into the workflow, 180-181 Microsoft Entra ID compromise, 329-347 phishing attacks, 277-279, 289-292 email event data, 279-282 indicators, 278-279 investigating URL info, 282-289 post-incident reporting, 347-348 tracking non-compliant devices, 187-188 user compromise in Microsoft 365, 266–271, 276–277 reviewing events in Microsoft Defender for Cloud Apps, 275-276 reviewing Microsoft Entra ID audit log, 272-275 summarizing the data, 271

indexing, 230, 231, 399 indicators of compromise, 347 malicious actor, 369-370 phishing attack, 278-279 query performance, 202-203 infrastructure cloud, securing cloud infrastructure, 179-180 scanning, 174 inner join, 130-131, 374-377 innerunique join, 130, 377 Int data type, 12 IntelliSense, 61-63 Intune, 184 Audit Logs, 186 finding settings changes in policies, 186-187 graphical representation of policy changes by user, 186 hunting specific policy group assignment changes, 187 diagnostic settings, 185-186 invoking, user-defined functions, 166 IOC (indicators of compromise), 347, 350 IP address getting geolocation from, 144-145 private, 142 private, searching for, 419-420 public, searching for, 420 IP-prefix notation, 138, 143 ipv4\_is\_in\_range() function, 138-139 ipv4 is match() function, 139 ipv4\_is\_private() function, 142-143, 144 ipv6\_compare() function, 139-140 ipv6 is match() function, 140-142 isnotempty() function, 44 isnotnull() function, 44-45 ISV (independent software vendor), 8 IT operations. See also incident response; Intune advanced hunting with KQL, 173 advancing your KQL skills, 182-183 best practices for using KQL in, 177-178 enabling Diagnostic Settings in Azure, 183 getting started with KQL, 172 hands-on training ingesting and exploring data using KQL, 176 setting up an ADX cluster, 176 writing complex gueries for advanced analytics, 177

 improving incident response with KQL, 180–181
 integrating security into DevOps pipeline with KQL, 174
 monitoring application usage, 180–181
 securing cloud infrastructure, 179–180

# J

join operator joining data, 129-130 versus union operator, 127-128 joins and joining, 371-374 data on muliple fields, 385-386 fullouter, 132, 377-379 inner, 130-131, 374-377 innerunique, 130, 377 leftanti, 134, 380-381 leftouter, 131, 379-380 leftsemi, 132-133, 381-382 on multiple tables, 386 rightanti, 134-135, 383-384 rightouter, 131-132, 382-383 rightsemi, 133-134, 384-385 Jones, Don, 1 JSON aggregating data, 156 arrays, 157-158 best practices for optimizing processing avoid full parsing, 156 early filtering, 156 use effective aggregation functions, 156 extracting properties, 155 filtering data, 155 joining data, 158 nested objects, 158 parsing, 395-396 jump host, detecting user login, 358

## K

KQL, 10 Advanced mode, 189 Azure data sources, 2 benefits of using for cybersecurity, 222 ad hoc digital forensics and investigations, 225–226 cybersecurity-focused operators, 48–228 easy pivoting between datasets, 223–224 efficient with large data volumes, 224

flexibility for sources and data structures, 223 forgiving guery crafting, 226 inbuilt visualization tools, 226 out-of-the-box data aggregation and summation, 224-225 querying against time, 225 versatility, 227 from the command line, 9 contributing to the community, 429-431 hands-on training, 176 ingesting and exploring data, 176 setting up an ADX cluster, 176 writing complex queries for advanced analytics, 177 Query Builder, 188 query structure, 10-11 reasons for learning, 1 resources, 432 schema exploration, 189 setup, Log Analytics demo, 4-5 Kusto CLI, 9 Kusto/Data Explorer Connector, 205-206 Kusto.Explorer, 8-9

### L

ladder chart, 109 learning, gueries, 2-3 left goalpost, 239 leftanti join, 134, 380-381 leftouter join, 131, 379-380 leftsemi join, 132-133, 381-382 let operator, 262-264, 386-389 calculated values, 119 creating constants, 118-119 creating views, 122 reusable functions, 120-121 using materialize(), 169 using multiple variables in gueries, 121 using with union operator, 126-127 let statement, 13 limit operator, 17 line chart, creating, 109 list, creating, 95-97 living-off-the-land binaries, 347-348 Log Analytics demo setup, 4-5 Query Performance Pane, 217 setting up a workspace, 185 user interface, 59-63

### Log Analytics

logs and logging, 193, 362 destinations, 8 firewall, parsing, 292–294 fixing the other devices, 304–310 parse() operator, 297–298 split() operator, 294–296 timestamps, 298–304 MDE (Microsoft Defender for Endpoint), 321–325 Microsoft Entra ID, 6–7 sign-in, monitoring, 175–176 Logs Ingestion API, 209–210

### Μ

make\_list() operator, 246-247 make\_list\_if() function, 97-98 make\_set() function, 98 make\_set() operator, 247-249 make\_set\_if() function, 98-100 make-series operator, 110-114, 158-159, 410 materialization, 123 materialize() function, 167, 218 advantages, 167 best practices, 169 common mistakes to avoid, 169-170 performance improvement examples, 168 max function, 80-84 max() operator, 249-250 maxif function, 83 MDE (Microsoft Defender for Endpoint), 321-325, 349-350 metrics, 193 MFA investigating user compromise, 266-277 performing a security audit, 311-318 Microsoft 365, user compromise, investigating, 266-271, 276-277 reviewing events in Microsoft Defender for Cloud Apps, 275-276 reviewing Microsoft Entra ID audit log, 272-275 summarizing the data, 271 Microsoft Azure. See Azure Microsoft Defender for Cloud Apps, 275-276 Microsoft Entra ID audit log, 272-275 codes, 268 compromise, 329-347 log sources and destinations, 6-7

sign-in logs schema, 311-312 test sign-in dataset, 364 tracking and visualizing authentication methods, 159 Microsoft Graph, 73, 135 Microsoft Intune. See Intune Microsoft Sentinel, 2, 161 min function, 80-84 min() operator, 252 minif function, 83 monitoring query performance, 218-219 sign-in events, 21-32 mv-apply operator, 370 versus mv-expand, 371 searching for mailbox creation rules, 370-371 syntax, 370 mv-expand operator, 146, 364-370 modes of expansion, 147 versus mv-apply, 371 single column-array expansion, 147 single column-bag expansion, 147 single column-bag expansion to key-value pairs, 148 syntax, 146 typeof() clause, 149 when to use, 151-152 zipped two columns, 148-149

### Ν

naming conventions user-defined function, 165 variable, 123 nested objects, JSON, 158 next() operator, 406–408 non-compliant devices, tracking, 187–188 not () operator, 234 notebooks, 204 now() function, 55–56 null bins, 164 nulls, 44–45 numeric binning, 162–163 numerical operators, 50–51

### 0

obfuscation, 66 OfficeHome, 270–271 operations, 3–4 in operator, 28–31, 50 between operator, 52, 54-55 in operator, 237-238 between operator, 239 operator/s !=, 50 !has\_any, 234 ago, 51, 404 between, 52 coalesce(), 392-393 contains, 27-28 data manipulation extend, 257-258 externaldata, 264-266 let, 262-264 parse(), 258-260, 297-298 project, 254-257 split(), 260-261, 294-296 trim, 261-262 data summation, 241-242 arg\_max(), 250-252 arg\_min(), 252 combining, 252-254 count(), 242-244 dcount(), 244-245 make\_list(), 246-247 make\_set(), 247-249 max(), 249-250 min(), 252 datatable, 230 datetime\_diff(), 406-408 distinct, 67-70, 282 equals, 18-19 evaluate pivot(), 423-424 extend, 37-40 externaldata, 135-136 analyzing processor utilization, 136-137 best practices, 137 dynamic thresholds for processor utilization, 137 syntax and parameters, 136 extract, 401-402 extract all, 402-403 has, 23-25, 28 has\_any, 28, 29-31, 173 hasprefix/hassuffix, 31-33 iff(), 389-390 in, 28-31, 50 join, 127-128 fullouter join, 132 inner join, 130-131

innerunique join, 130 joining data, 129-130 leftanti join, 134 leftouter join, 131 leftsemi join, 132-133 rightanti join, 134-135 rightouter join, 131-132 rightsemi join, 133-134 let, 386-389 calculated values, 119 creating constants, 118-119 creating views, 122 defining reusable functions, 120-121 using materialize(), 169 using multiple variables in gueries, 121 using with union operator, 126-127 limit. 17 make-series, 110-114, 158-159, 410 mv-apply, 370 searching for mailbox creation rules, 370-371 syntax, 370 mv-expand, 146, 364-370 modes of expansion, 147 single column-array expansion, 147 single column-bag expansion, 147 single column-bag expansion to key-value pairs, 148 syntax, 146 typeof() clause, 149 when to use, 151-152 zipped two columns, 148-149 next(), 406-408 numerical, 50-51 parse, 149-150 extracting data from a well-formatted string, 150 extracting multiple parts from a string, 150 when to use, 151-152 parse\_json(), 395-396 parse url(), 398-399 parse\_user\_agent(), 397-398 parse\_xml(), 397 parse-where, 393-395 prev(), 406-408 print, 63-64 project, 33-37, 173 regex, 399-401 render, 100 search, 14-17, 354-356 searching, 228-230

!in, 28, 237-238 !=, 236-237 !has, 233-234 !has any, 234 ==, 236-237 contains and !contains, 235-236 has, 230-232 has\_all, 233 has\_any, 232-233 not (), 234 series stats, 411-415 sort, 41-44 startswith/endswith, 31-33 string, 217 summarize, 70-79 take, 17 time, 51, 238 abs(), 239-240 ago, 52-54, 238-239 between, 54-55, 239 datetime\_diff(), 240-241 top, 45-46, 173 top-nested, 114-115 toscalar(), 422-423 trim, 48 union, 124-125, 173, 351-353 avoiding wildcards in table references, 127 filtering and sorting unioned data, 125-126 versus join operator, 127-128 optimizing performance, 127 parameters, 124 syntax, 124 using let statements with, 126-127 where, 18-33, 155, 173 order alias, 41-44

### Ρ

parameters externaldata operator, 136 function, specifying default values, 121–122 make-series operator, 112 union operator, 124 parse functions, 48–49 parse() operator, 149–150, 258–260 extracting data from a well-formatted string, 150 extracting multiple parts from a string, 150 when to use, 151–152 parse\_json() operator, 395–396

parse url() operator, 398-399 parse\_user\_agent() operator, 397-398 parse\_xml() operator, 397 parse-where operator, 393-395 parsing, 46 firewall log, 292-294 fixing the other devices, 304-310 parse() operator, 297-298 split() operator, 294-296 timestamps, 298-304 **JSON, 156** percentage calculating, 92-93 rounding, 93 percentile() function, 93-95 percentiles() function, 93-95 performance best practices, 128 query monitoring, 218-219 optimizing, 168, 215-217 SQL server, evaluating, 174-175 union operator, 127 phishing attacks, investigating, 277-279, 289-292 email event data, 279-282 indicators, 278-279 URL info. 282-289 pie chart, creating, 101-102 pipe character (), 10 pivot chart, 109 policies, 361 conditional access, 21-22, 68, 102, 364, 365 failure event, 366-367, 368-369 token protection, 157-158 finding settings changes in, 186-187 hunting specific group assignment changes, 187 post-incident reporting, 347-348 Power BI, 198 connecting ADX as a data source, 199-200 connectivity modes, 199 Desktop, 200-201 Kusto/Data Explorer Connector, 205-206 Power Query M, 204 predicate, 18 prev() operator, 406-408 preventative controls, 361 pricing, Azure Monitor, 8 print operator, 63-64 private IPv4 address, 142, 419-420

processor utilization analyzing, 136–137 dynamic thresholds, 137 project operator, 33–37, 173, 254–257 public IP address, searching for, 420

# Q

Query Performance Pane, 217 query/ies \* wildcard, 16-17 adding comments, 10-11 advanced, 177 advanced hunting, 173-174, 178-179 application scanning, 174 contributing to the KQL community, 429-431 -defined functions, 165 exporting to M, 204-205 finding risky users, 387-389 finding settings changes in policies, 186–187 finding short-lived connections, 172 geolocation information, 415-419 guest account, 319-321 hardening cloud security, 175 incident response, 180-181 infrastructure scanning, 174 IP address, 419-421 learning, 2-3 log, optimizing, 202. See also logs and logging avoid using where clauses, 203 early filtering of records, 203 use effective aggregation commands, 204 materialization, 123 MFA, 311-318 monitoring sign-in logs, 175-176 operator equals, 18-19 limit, 17 search, 14-17 take, 17 performance indicators, 202-203 monitoring and troubleshooting, 218-219 optimizing, 215-217 pipe character (|), 10 predicate, 18 results, obfuscating, 66 sample, 190 securing cloud infrastructure, 179-180

service principal, 160–161 SQL server performance, evaluating, 174–175 structure, 10–11 template, 430–431 time, 225 tracking and visualizing Microsoft Entra ID authentication methods, 159 user account, 318, 329–347 variables, 118 best practices, 123–124 calculated values, 119 naming conventions, 123 using multiple, 121 workbook, 195

## R

ransomware, TTPs (tactics, techniques, and procedures), 347-362 rate-limit exhaustion, 184 Real data type, 12 reconnaissance tools, 357 regex, 399-401 regular expressions, 46, 64, 160 enhancing detection rules, 162 in Microsoft Sentinel, 161 testing, 161-162 removing, columns, 59 render operator, 100. See also visualizations reports, post-incident, 347-348 reusable functions, 120-121 right goalpost, 239 rightanti join, 134-135, 383-384 rightouter join, 131-132, 382-383 rightsemi join, 133-134, 384-385 risky users, finding, 387-389 round function, 93

### S

```
scatter chart, creating, 109
schema, 189
search, case sensitivity, 25–26
search operator, 14–17, 354–356
searching operators, 228–230
in and !in, 237–238
!=, 236–237
==, 236–237
has, 230–232
```

### searching operators

has all, 233 has\_any, 232-233 not (), 234 security. See also cybersecurity information, 4 integrating into DevOps pipeline with KQL, 174 operational, 3-4 posture, auditing, 310-311 endpoint devices, 321-329 guest accounts, 319-321 MFA (multifactor authentication), 311–318 user accounts, 318 series fir() function, 159-160 series\_iir() function, 159-160 series\_stats operator, 411-415 service principal, querying, 160-161 set statement, 13 sets, 98-100 setup Azure Monitor, diagnostic settings, 5-8 Log Analytics demo, 4-5 short-lived connections, finding, 172 SIEM (security information and event management), 2, 8, 223, 225 sign-in logs and events, 1, 364 anomaly detection, 412-415 conditional access policies, 364, 365-367 finding risky users, 387-389 geolocation information, 415-419 jump host, 358 monitoring, 21-32, 175-176, 311-312. See also user accounts RDP, 359 SignInLogs, 135 sort operator, 41-44 sorting ascending/descending, 45-46 by column header, 59 columns, 42-44 dealing with nulls, 44-45 unioned data, 125-126 split() operator, 260-261, 294-296 splitting strings, 46-48 SQL server performance, evaluating, 174–175 startswith/endswith operator, 31-33 statement case(), 309 let, 13

set, 13 tabular expression, 13 stored functions, 164-165 String, 12 string/s extracting data, 150 obfuscating, 66 operators, 217 terms. 229-230 strings, splitting, 46-48 structure, KQL query, 10-11 sum() function, 87-89, 91 sumif() function, 87-89 summarize operator, 70-79 syntax externaldata operator, 136 mv-apply operator, 370 mv-expand operator, 146 RE2, 161 union operator, 124 user-defined function, 165

### Т

tabular expression statement, 13 take operator, 17 take\_any() function, 70 template DCR (data collection rule) combination of Azure and custom tables. 213-214 multiple Azure tables, 212-213 single destination, 211-212 query, 430-431 terms, 229-230 testing, regular expressions, 161-162 time advanced queries, 403-406 chart, 105-106, 113 filtering, 64 as hunting mechanism, 405-406 operators, 51, 238. See also date and time abs(), 239-240 ago, 52-54, 238-239, 404 between, 54-55, 239 datetime\_diff(), 240-241 pivot, 109 querying against, 225 -series analysis, 158-160, 408-411

Timespan, 13 timespan bins, 163 timestamps, 298-300 adding additional time zones, 404 building, 302 changing to UTC, 303-304 converting decimal points to colons, 301-302 removing ordinals, 300 removing time zones, 301 todouble() function, 92-93, 315 tool/s Azure Data Studio, 8 reconnaissance, 357 visualization, 226 top operator, 45-46, 173 top-nested operator, 114-115 toscalar() operator, 422-423 tracking, non-compliant devices, 187-188 transformations, 206, 207-208 cost considerations, 210-211 creating, 209 custom data sources, 210 DCR (data collection rule), 208, 209 reasons for using, 207 supported tables, 207 template combination of Azure and custom tables, 213-214 multiple Azure tables, 212-213 single destination, 211-212 working with multiple destinations, 209 workspace transformation DCR, 208 tree map, 109 trend line, 411-412 trim operator, 48, 261-262 TTPs (tactics, techniques, and procedures), ransomware, 347-362 typeof() clause, 149

## U

union operator, 124–125, 173, 351–353 avoiding wildcards in table references, 127 filtering and sorting unioned data, 125–126 versus join operator, 127–128 optimizing performance, 127 parameters, 124 syntax, 124 using let statements with, 126–127 Update user event, 364 URLs, parsing, 398-399 use cases Azure Monitor workbook, 197–198 externaldata operator analyzing processor utilization, 136-137 dynamic thresholds for processor utilization, 137 ipv4\_is\_private function, 144 user accounts investigating, 318, 329-347 logon spikes, 357-358 risky, 387-389 user compromise in Microsoft 365, investigating, 266-271, 276-277 reviewing events in Microsoft Defender for Cloud Apps, 275-276 reviewing Microsoft Entra ID audit log, 272-275 summarizing the data, 271 user interface, Log Analytics, 59-63 User-Agent string, parsing, 397-398 user-defined functions, 164 creating and declaring, 165 default values, 166 invoking, 166 syntax and naming conventions, 165 UTC, 57

## V

variables, 118 best practices, 123-124 calculated values, 119 naming conventions, 123 using multiple, 121 views creating, 122 materialized, 218 visualization/s, 100, 109 area chart, 107-108 Azure workbook, 196 bar chart, 102 column chart, 103-105 line chart, 109 mastering in Azure Workbooks, 194-195 pie chart, 101-102 rendering values, 109-110 scatter chart, 109 time chart, 105-106, 113

### visualization/s

timechart, 409–410 tools, 226 trend line, 411–412 vulnerabilities, 328–329

## W

where operator, 18–33, 155, 173 wildcard/s \*, 16–17 avoiding in table references, 127 workbooks, Azure Monitor, 191, 431 for data analysis, 192 effective, 196–197 exploring data sources, 193 getting started, 192–193 key features and benefits, 191–192 mastering visualization, 194–195 queries, 195 real-world use cases and examples, 197–198 styling and customization, 196 workspace transformation DCR, 208

## X-Y-Z

XML, parsing, 397